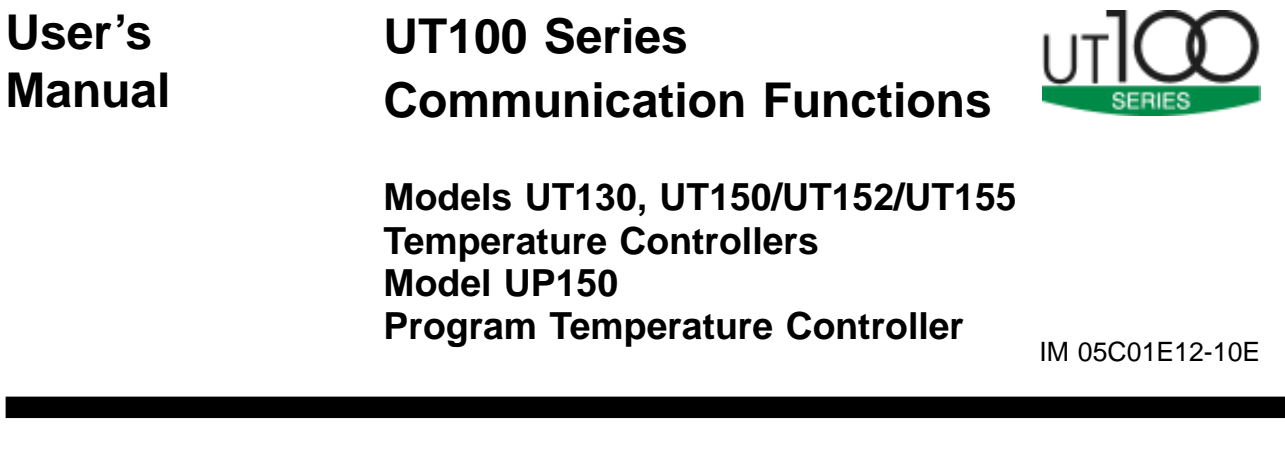

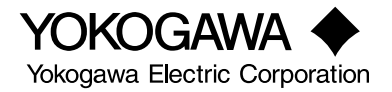

# <span id="page-2-0"></span>**Introduction**

This user's manual describes the communication functions of the UT100 Series controller and contains information on how to create communication programs.

Read the manual carefully to understand the communication functions of the UT100 Series.

#### **The UT100 Series controller has the following communication protocols.**

- 1) PC link communication protocol
- 2) Ladder communication protocol
- 3) MODBUS communication protocol

Note that the UT100 Series controller cannot communicate with a host device with a communication protocol other than these.

#### ■**Intended Readers**

This manual is intended for people familiar with the functions of the UT100 Series Controller and control engineers and personnel in charge of maintaining instrumentation and control equipment.

You are required to understand as a background knowledge the communication specifications of host devices, in regard to their communication hardware, language used for creating communication programs, and so on.

#### ■ **Related Documents**

The following user's manuals all relate to the communication functions.

Read them as necessary. The codes enclosed in parentheses are the document numbers.

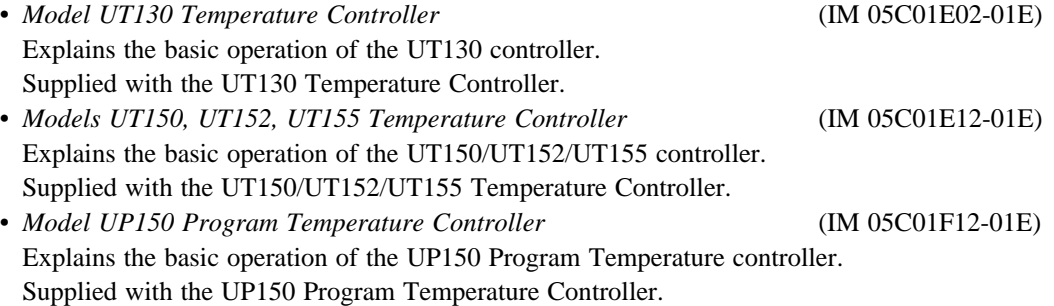

# <span id="page-3-0"></span>**Documentation Conventions**

#### ■ **Symbols**

The following symbols are used in this manual.

●Symbols Used in the Main Text

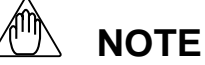

Draws attention to information that is essential for understanding the operation and/or features of the product.

# **See Also**

Gives reference locations for further information on the topic.

## ■ **Description of Displays**

- (1) Some of the representations of product displays shown in this manual may be exaggerated, simplified, or partially omitted for reasons of convenience when explaining them.
- (2) Figures and illustrations representing the controller's displays may differ from the real displays in regard to the position and/or indicated characters (upper-case or lower-case, for example), to the extent that they do not impair a correct understanding of the functions and the proper operation and monitoring of the system.

# <span id="page-4-0"></span>**Notices**

#### ■ **Regarding This User' Manual**

- (1) This manual should be passed on to the end user. Keep at least one extra copy of the manual in a safe place.
- (2) Read this manual carefully to gain a thorough understanding of how to operate this product before you start using it.
- (3) This manual is intended to describe the functions of this product. Yokogawa Electric Corporation (hereinafter simply referred to as Yokogawa) does not guarantee that these functions are suited to the particular purpose of the user.
- (4) Under absolutely no circumstance may the contents of this manual, in part or in whole, be transcribed or copied without permission.
- (5) The contents of this manual are subject to change without prior notice.
- (6) Every effort has been made to ensure accuracy in the preparation of this manual. Should any errors or omissions come to your attention however, please contact your nearest Yokogawa representative or our sales office.

### ■ **Regarding Protection, Safety, and Prohibition Against Unauthorized Modification**

- (1) In order to protect the product and the system controlled by it against damage and ensure its safe use, make certain that all of the instructions and precautions relating to safety contained in this document are strictly adhered to. Yokogawa does not guarantee safety if products are not handled according to these instructions.
- (2) The following safety symbols are used on the product and/or in this manual.
- ●Symbols Used on the Product and in This Manual

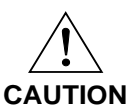

This symbol on the product indicates that the operator must refer to an explanation in the user's manual in order to avoid the risk of injury or death of personnel or damage to the instrument. The manual describes how the operator should exercise special care to avoid electrical shock or other dangers that may result in injury or loss of life.

#### $\bigoplus$

Protective Grounding Terminal

This symbol indicates that the terminal must be connected to ground prior to operating the equipment.

#### $\pm$

Functional Grounding Terminal

This symbol indicates that the terminal must be connected to ground prior to operating the equipment.

#### ■ **Force Majeure**

- (1) Yokogawa does not make any warranties regarding the product except those mentioned in the WARRANTY that is provided separately.
- (2) Yokogawa assumes no liability to any party for any loss or damage, direct or indirect, caused by the use or any unpredictable defect of the product.
- (3) Be sure to use the spare parts approved by Yokogawa when replacing parts or consumables.
- (4) Modification of the product is strictly prohibited.
- (5) Use this software with one specified computer only. You must purchase another copy of the software for use on each additional computer.
- (6) Copying this software for purposes other than backup is strictly prohibited.
- (7) Store the floppy disk(s) (original medium or media) containing this software in a secure place.
- (8) Reverse engineering such as the disassembly or decompilation of software is strictly prohibited.
- (9) No portion of the software supplied by Yokogawa may be transferred, exchanged, leased or sublet for use by any third party without the prior permission of Yokogawa.

# **Contents**

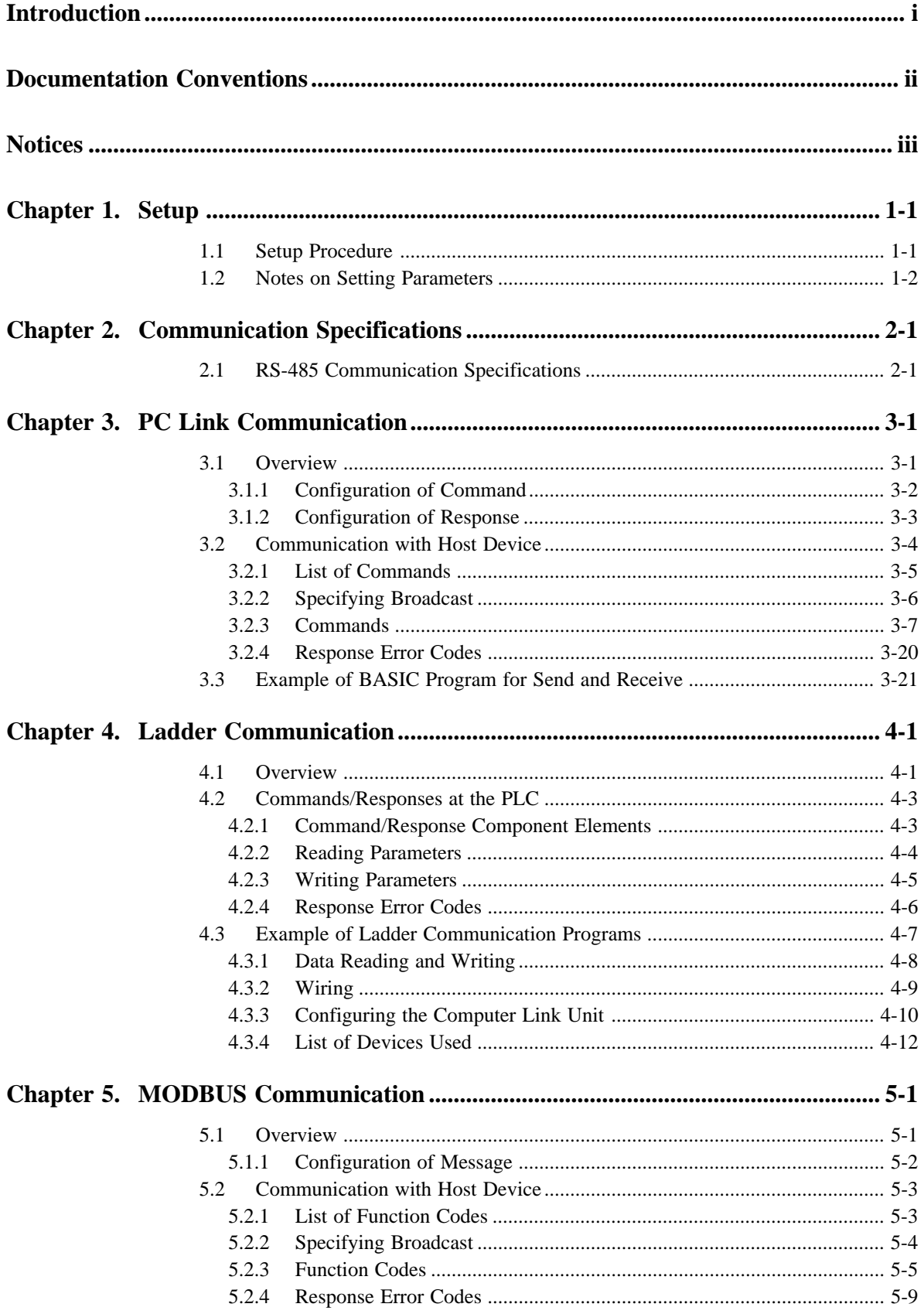

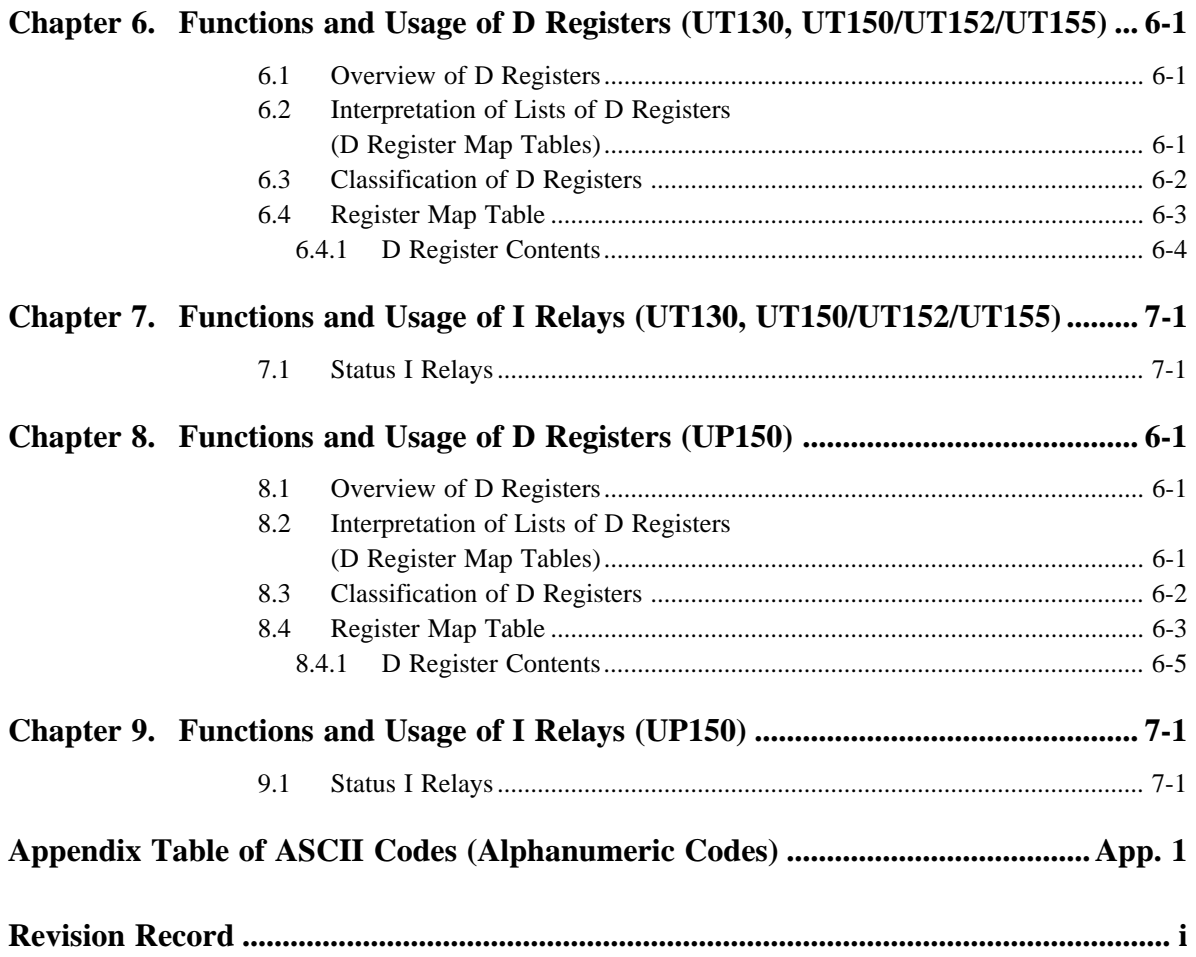

# <span id="page-8-0"></span>**1. Setup**

This chapter describes the setup procedure required to be able to use the communication functions (PC link, Ladder and MODBUS) and the communication parameters of the UT100 Series.

# **1.1 Setup Procedure**

Set up the communication functions on the UT100 Series as follows:

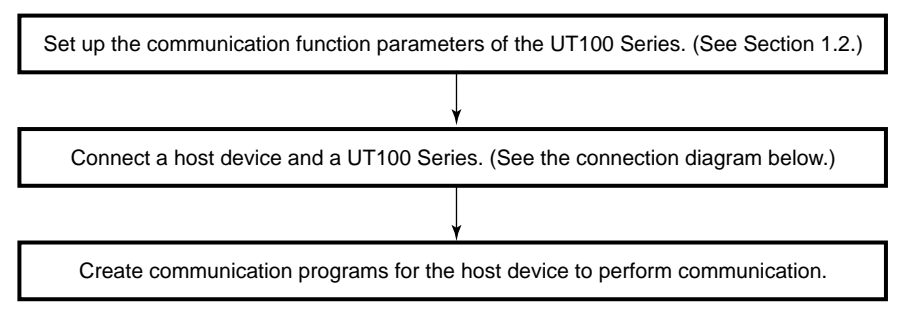

\* Communication programs should be created referring to the documentation of each host device.

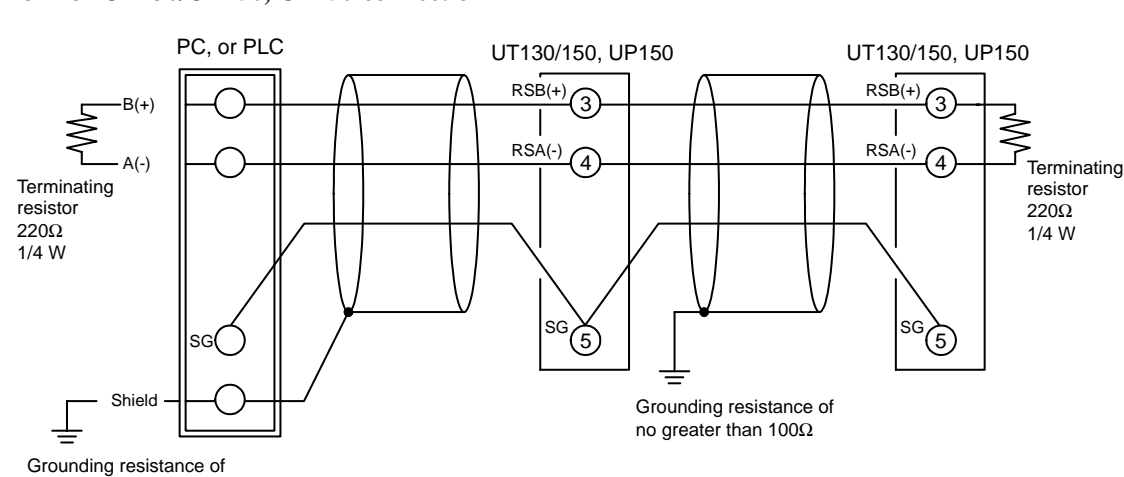

#### ● **For UT130/UT150, UP150 connection**

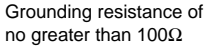

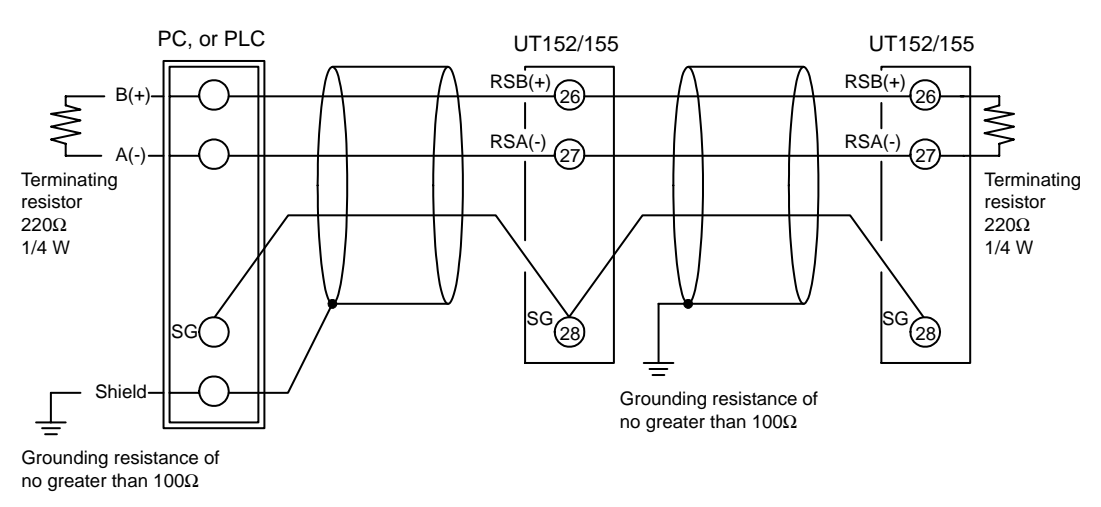

## ● **For UT152/UT155 connection**

# <span id="page-9-0"></span>**1.2 Notes on Setting Parameters**

This section describes the setting parameters for using the communication functions and their setting ranges.

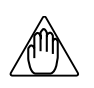

# **NOTE**

The details of UT100 Series communication functions need to be the same as those of the communication functions of the host devices to be connected. Check the communication parameters of the host device first, then set up those of the UT100 Series.

| Parameter Name     | Symbol     | <b>Setting Range</b>        |                                              | Default      |
|--------------------|------------|-----------------------------|----------------------------------------------|--------------|
| Protocol selection | <b>PSL</b> | PC link communication       | $0$ : without sum check<br>1: with sum check | $\mathbf{0}$ |
|                    |            | Ladder communication        | $2:$ Ladder                                  |              |
|                    |            | <b>MODBUS</b> communication | 3: ASCII mode<br>4: RTU mode                 |              |
| <b>Address</b>     | ADR        | 1 to 99                     |                                              |              |
| Baud rate          | <b>BPS</b> | 0: 2400, 1: 4800, 2: 9600   |                                              | 2:9600       |
| Parity             | PRI        | 0: NONE, 1: EVEN, 2: ODD    |                                              | $1:$ EVN     |
| Stop bit           | <b>STP</b> | 1, 2                        |                                              | -1           |
| Data length        | DLN        | 7, 8 (Note 1)               |                                              | 8            |

**Table 1-1 Parameters to be Set for Communication Functions**

Note 1: When "2: Ladder" is selected, it is fixed to "8".

 When "3: ASCII mode" is selected for MODBUS communication in protocol selection, the data length is fixed to "7." When "4: RTU mode" is selected, it is fixed to "8."

#### ● **Protocol-by-Protocol Default Parameter Settings**

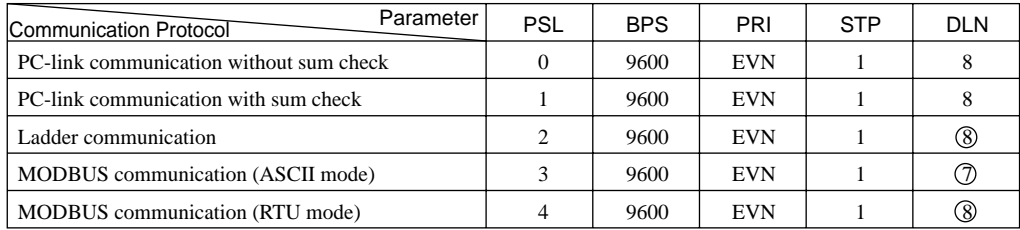

Note: Circled numbers denote fixed values.

## ● **Protocol selection (PSL)**

Set the same communication protocol as that of the host device to be connected. The UT100 Series has PC link communication, Ladder communication and MODBUS communication functions.

#### ● **Address number (ADR)**

Set the address number of the UT100 Series itself. An address number of 1 to 99 may be assigned in any order. There is however one limitation — the number of UT100 Series to be connected to a single communication port is limited to 31.

Example of connecting four UT100 Series to a host device by setting address numbers of 1, 50, 10, and 20

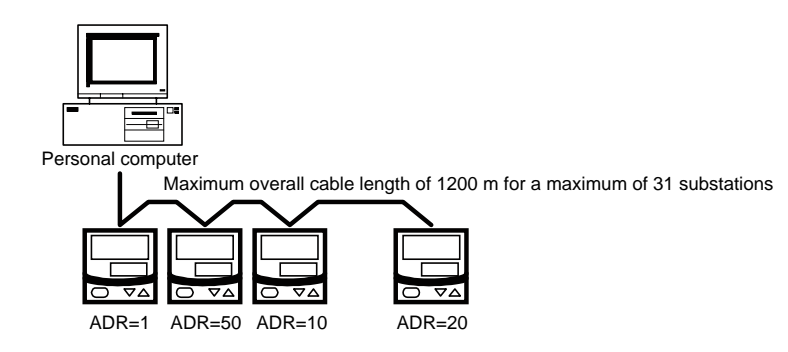

#### ● **Baud rate (BPS)**

Set the same communication rate as that of the host device to be connected. (Otherwise, proper communication cannot be achieved.) The unit of the communication rate is bps (bits per second).

#### ● **Parity (PRI)**

Set the handling of parity to be carried out when data is sent or received. Set the same parity state as that of the host device to be connected.

#### ● **Stop bit (STP)**

Set the same stop bit as that of the host device to be connected.

#### ● **Data length (DLN)**

Set the same data length as that of the host device to be connected. (When Ladder(PSL:2) and MODBUS communication (PSL: 3 or 4) is chosen in protocol selection, the data length is fixed.)

# <span id="page-12-0"></span>**2. Communication Specifications**

The RS-485 communication interface has the PC link communication, the Ladder communication and the MODBUS communication.

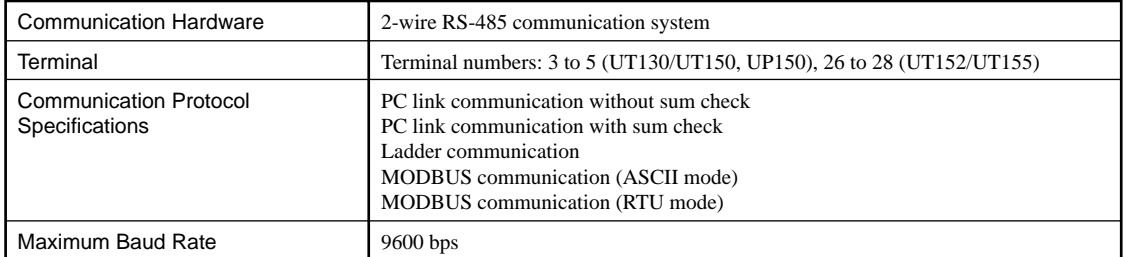

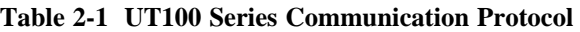

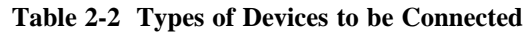

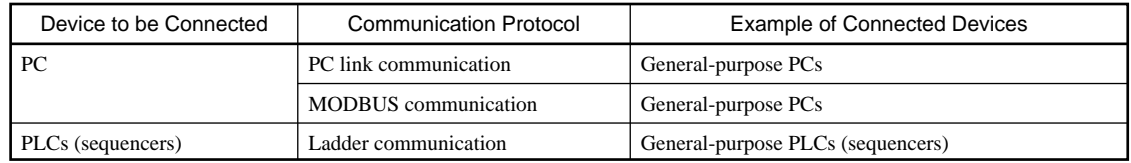

# **2.1 RS-485 Communication Specifications**

## **Table 2-3 RS-485 Communication Interface**

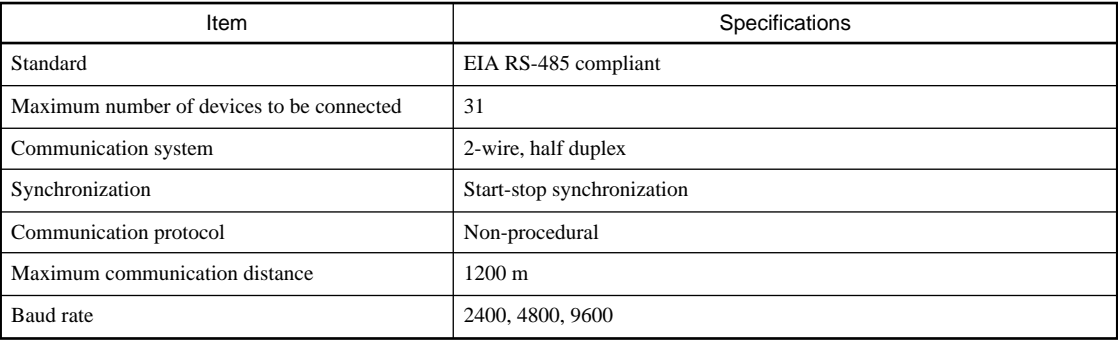

# <span id="page-14-0"></span>**3. PC Link Communication**

# **3.1 Overview**

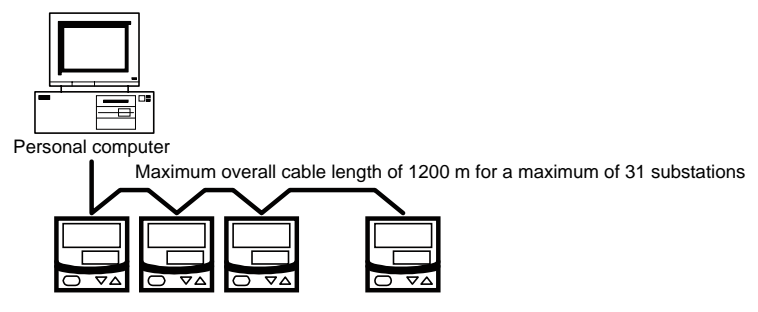

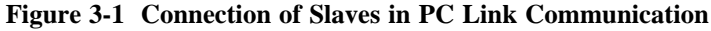

The use of PC link communication enables UT100 Series to communicate with a device such as a PC, easily. In this communication, you can use such device to read/write data from/into D registers or read data from I relays, both of which are internal registers of the UT100 Series.

Hereafter, PCs are generally called "host devices."

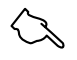

## **See Also**

Chapters 6 to 9 for information on the D registers and I relays.

In the PC link communication, a host device identifies each UT100 Series with a communication address of 1 to 99. Some of commands to use let you to specify broadcast that requires no address numbers. For more information on broadcast specification, see subsection 3.2.2.

# <span id="page-15-0"></span>**3.1.1 Configuration of Command**

Commands sent from a host device to UT100 Series, consist of the following elements.

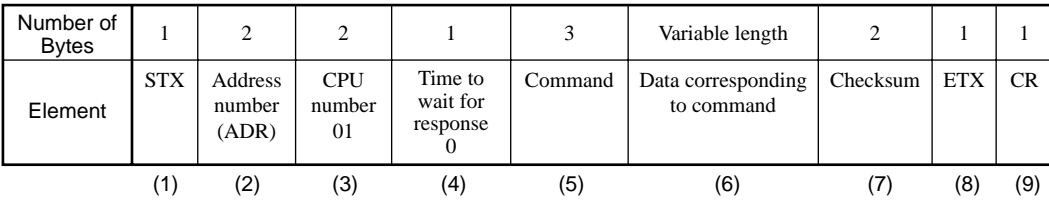

#### **(1) STX (Start of Text)**

This control code indicates the start of a command. The character code is CHR\$(2).

#### **(2) Address Number (01 to 99)**

Address numbers are used by the host device to identify UT100 Series at the communication destination. (They are identification numbers specific to the UT100 Series.)

#### **(3) CPU Number**

This number is fixed to 01.

## **(4) Time to Wait for Response**

This is fixed to 0.

#### **(5) Command (See subsection 3.2.1, List of Commands)**

Specify a command to be issued from the host device.

#### **(6) Data Corresponding to Command**

Specify an internal register (D register or I relay), number of data pieces, UT100 Series parameter value, and others.

#### **(7) Checksum**

This converts the ASCII codes of texts between the character next to STX and the character immediately before the checksum into hexadecimal values and adds them byte by byte. It then fetches the single lowermost byte of the added results as the checksum.

This column is only required for PC link communication with checksum. PC link communication without checksum does not require this 2-byte space of ASCII code.

#### **(8) ETX (End of Text)**

This control code indicates the end of a command string. The character code is CHR\$(3).

### **(9) CR (Carriage Return)**

This control code indicates the end of a command. The character code is CHR\$(13).

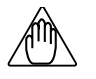

# **NOTE**

The control codes STX, ETX, and CR are essential for commands when you create a communication program for PC link communication. Omission of any of them or incorrect order of them results in communication failure.

#### <span id="page-16-0"></span>● **Data Form of Commands**

The table below shows the data forms of commands for D registers and I relays.

| Type of Data                                                        | Contents of Data                                   | Specified Form                                     |
|---------------------------------------------------------------------|----------------------------------------------------|----------------------------------------------------|
| PV high and low limits, target setpoints, and oth-<br>ers           | Measuring range (EU) data                          | Numeric data not including the deci-<br>mal point  |
| Bias, deviation alarms, and other                                   | Measuring range width (EUS) data                   | Numeric data not including the deci-<br>mal point  |
| Proportional bands, upper and lower limits of<br>output, and others | % data $(0.0 \text{ to } 100.0\%)$                 | 0 to $1000$                                        |
| Various modes, alarm types, and others                              | Seconds, absolute values, and data<br>without unit | Absolute values not including the<br>decimal point |

**Table 3-1 Data Forms of Commands for D Registers and I Relays**

#### ● **Command Format for Communication**

Example: When setting a target setpoint "50.0" to a UT100 Series, the host device sends the value "500" as command data without the decimal point (this is true for both setting 5.00 or 500).

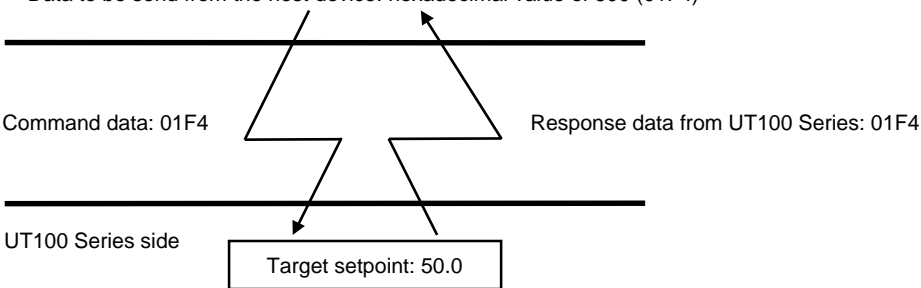

Data to be send from the host device: hexadecimal value of 500 (01F4)

\* The position of the decimal point for "500" is determined by the DP (position of decimal point) parameter of the UT100 Series.

# **3.1.2 Configuration of Response**

Responses from UT100 Series with respect to a command sent from the host device consists of the elements shown below, which differ depending on the condition of communication; normal or failure.

## **1) Normal Communication**

When communication is complete normally, UT100 Series return a character string "OK" and when the read commands, return read-out data.

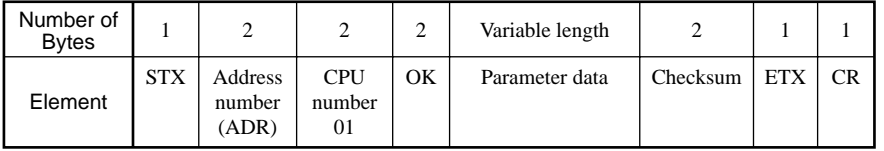

## **2) In the Event of Failure**

If communication is complete abnormally, UT100 Series return a character string "ER" and error code (EC1 and EC2). (See subsection 3.2.4, Response Error Codes.)

- No response is made in case of an error in address number specification or CPU number specification.
- If a UT100 Series cannot receive ETX in a command, response may not be made.
- \* As a measure against those, provide a timeout process in the communication functions of the host device or in communication programs.

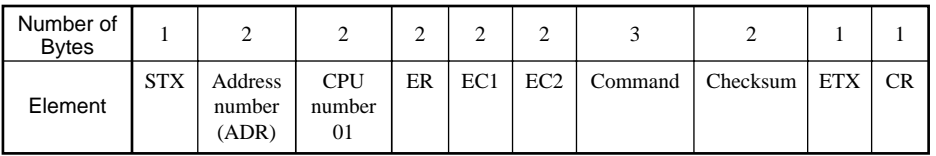

# <span id="page-17-0"></span>**3.2 Communication with Host Device**

In PC link communication, when specifying D registers or I relays, the internal registers of UT100 Series, you can use their numbers as is. The specifications of the number of each internal register are:

- D registers: D\*\*\*\* (\*\*\*\*: 4-digit numeric value)
- I relays: I\*\*\*\* (\*\*\*\*: 4-digit numeric value)

Host devices to be connected to UT100 Series are those capable of handling the PC link communication protocol.

As an example of communication program, Section 3.3 shows an example of BASIC program created using Microsoft Quick BASIC.

# <span id="page-18-0"></span>**3.2.1 List of Commands**

The following shows the lists of commands available in PC link communication. The details of them are explained in the description of each command.

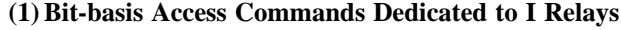

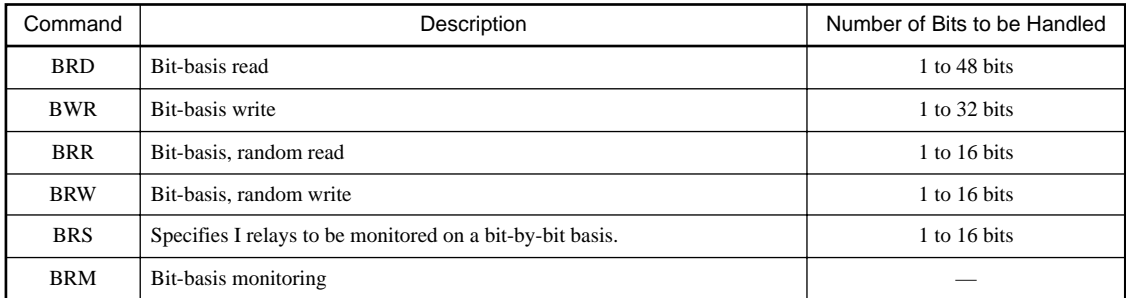

#### **(2) Word-basis Access Commands**

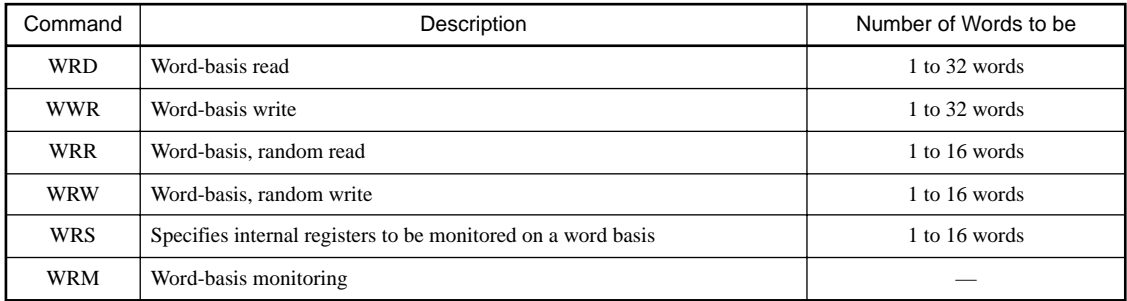

### **(3) Information Command**

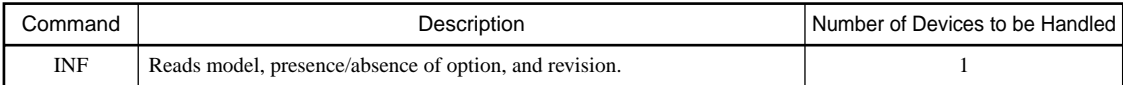

# <span id="page-19-0"></span>**3.2.2 Specifying Broadcast**

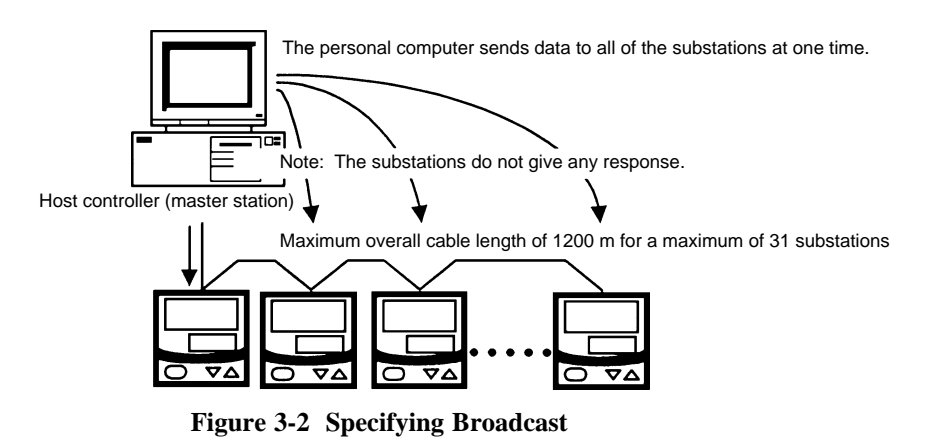

The broadcast function enables all of the connected UT100 Series or other devices to receive a command. Specifying an address number in Table 3-2 for the address number column in a command enables the host device to write data from/into the internal registers of all UT100 Series or other devices.

For UT100 Series, internal registers (D registers and I relays) are assigned with numbers for management. (See chapters 6 to 9 for details.) For the internal registers of other models, see the documentation of the relevant model.

#### **Table 3-2 Address Numbers**

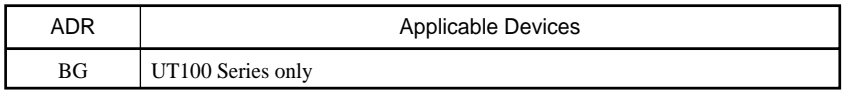

## <span id="page-20-0"></span>**3.2.3 Commands**

#### **BRD Reads I relays on a bit-by-bit basis.**

#### ● **Function**

Reads a sequence of contiguous ON/OFF statuses by the specified number of bits starting at a specified I relay number.

- The number of bits to be read at a time is 1 to 48.
- For the format of response in the event of failure, see subsection 3.1.2.
- The command shown below includes the checksum function. When performing communication without checksum, do not include the 2-byte checksum command element in the command.

#### ● **Command/Response (for normal operation)**

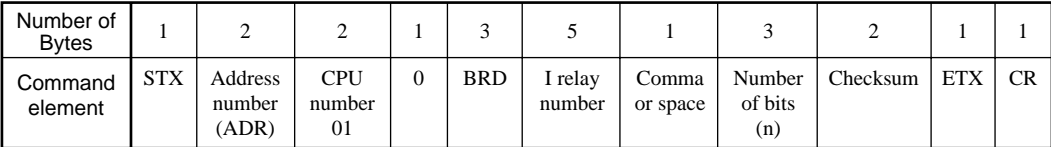

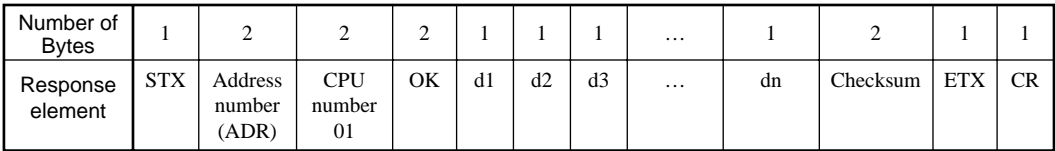

The response is "0" when the status is OFF or "1" when ON.

dn: read data to the extent of the specified number of bits (n = 1 to 48)  $dn = 0$  (OFF)  $dn = 1$  (ON)

● **Example: Reading the status of alarm 1 of the UT100 Series with address number 01** The following command reads the status of alarm 1 ( $\underline{10001}$ ) at address number 01.

#### **[Command] STX\$+ "01010BRDI0001, 00191" +ETX\$+CR\$**

The following response is returned with respect to the above command. (Alarm 1 is ON.)

#### **[Response] STX\$+ "0101OK18D" +ETX\$+CR\$**

Alarm has been ON since 1 was returned.

#### ● **Function**

Writes ON/OFF data into a sequence of contiguous I relays at intervals of the specified number of bits and starting at a specified I relay number.

- The number of bits to be written at a time is 1 to 32.
- For the format of response in the event of failure, see subsection 3.1.2.
- The command shown below includes a checksum function. When performing communication without checksum, do not include the 2-byte checksum command element in the command.

#### ● **Command/Response (for normal operation)**

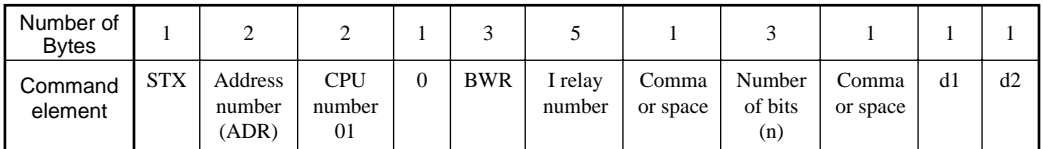

Command (continued)

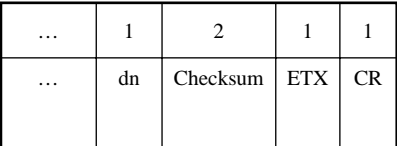

Write information is "0" when it is OFF or "1" when it is ON.

dn: write data to the extent of the specified number of bits (n = 1 to 32)  $dn = 0$  (OFF)  $dn = 1$  (ON)

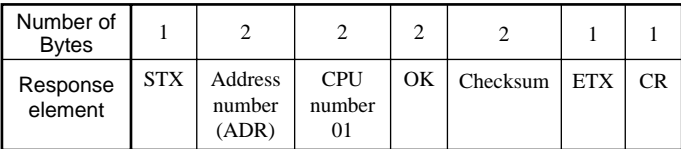

● **Example:** Setting the user-defined flag of UT100 Series with address number 01 to ON. The following command writes ON into the user-defined flag (I0018) at address number 01.

#### **[Command] STX\$+ "01010BWRI0018, 001, 1AC" +ETX\$+CR\$**

Note: The user-defined flag is a flag the user can read/write without restraint. For areas available to the user, see Chapter 7 or 9, Functions and Applications of I Relays.

"OK" is returned as the response to the above command.

### **[Response] STX\$+ "0101OK5C" +ETX\$+CR\$**

#### BRR Reads I relays on a bit-by-bit basis in a random order.

#### ● **Function**

Reads the ON/OFF statuses of I relays at intervals of the specified number of bits in a random order.

- The number of bits to be read at a time is 1 to 16.
- For the format of response in the event of failure, see subsection 3.1.2.
- The command shown below includes a checksum function. When performing communication without a checksum, do not include the 2-byte checksum command element in the command.

### ● **Command/Response (for normal operation)**

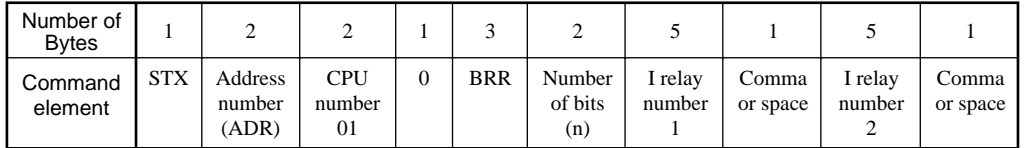

Command (continued)

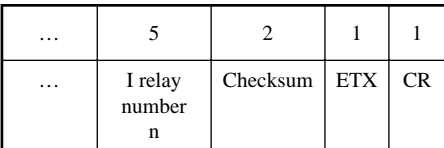

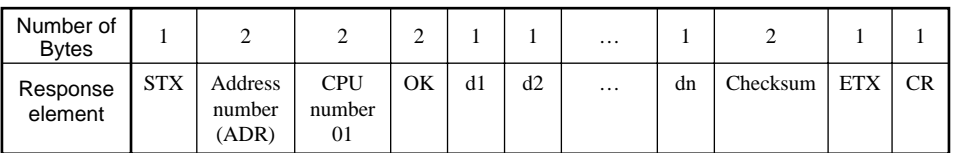

The response is "0" when the status is OFF or "1" when ON.

```
dn: read data to the extent of the specified number of bits (n = 1 to 16)
 dn = 0 (OFF)
\int dn = 1 (ON)
```
● **Example:** Reading the statuses of alarms 1 and 2 of the UT100 Series with address number 05 The following command reads the statuses of alarm 1 (I0001) and alarm 2 (I0002) at address number 05.

#### **[Command] STX\$+ "05010BRR02I0001, I00027F" +ETX\$+CR\$**

With respect to the above command, the ON and OFF responses are returned for alarms 1 and 2 respectively.

**[Response] STX\$+ "0501OK10C1" +ETX\$+CR\$**

**Alarm 1 has been ON.** 

#### **BRW Writes data into I relays on a bit-by-bit basis in a random order.**

#### ● **Function**

Writes ON/OFF statuses into I relays at intervals of the specified number of bits on a per-I relay basis and in random order.

- The number of bits to be written at a time is 1 to 16.
- For the format of response in the event of failure, see subsection 3.1.2.
- The command shown below includes the checksum function. When performing communication without a checksum, do not include the 2-byte checksum command element in the command.

#### ● **Command/Response (for normal operation)**

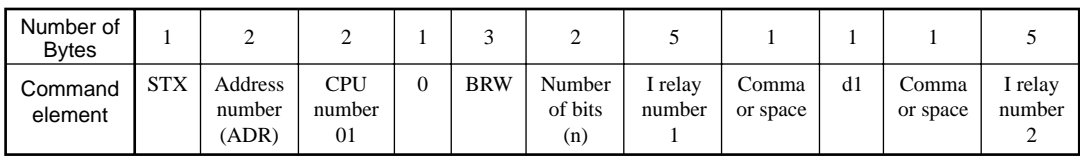

Command (continued)

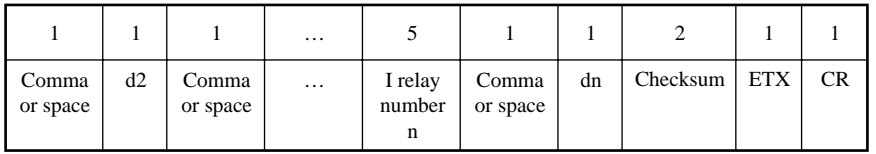

Write information is "0" when it is OFF or "1" when it is ON.

dn: write data to the extent of the specified number of bits (n = 1 to 16)  $dn = 0$  (OFF)  $dn = 1$  (ON)

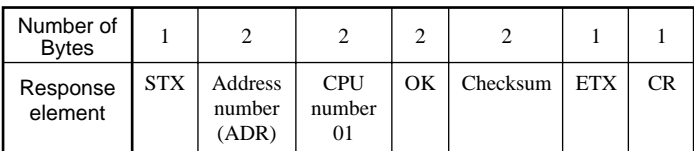

#### ● **Example:** Setting four user-defined flags of the UT100 Series with address number 05 to ON, OFF, OFF, and ON.

The following command sets the four user-defined flags ( $\underline{I0021}$ ,  $\underline{I0022}$ ,  $\underline{I0023}$ , and  $\underline{I0024}$ ) at address number 05 to ON, OFF, OFF, and ON respectively.

#### **[Command] STX\$+ "05010BRW04I0021, 1, I0022, 0, I0023, 0, I0024, 15C" +ETX\$+CR\$**

Note: The user-defined flags (I relays) are flags that the user can freely read/write. For areas available to the user, see Chapter 7 or 9, Functions and Applications of I Relays.

"OK" is returned as the response to the above command.

#### **[Response] STX\$+ "0501OK60" +ETX\$+CR\$**

#### **BRS Specifies I relays to be monitored on a bit-by-bit basis.**

#### ● **Function**

Specifies the numbers of I relays to be monitored on a bit-by-bit basis. Note that this command simply specifies I relays. Actual monitoring is performed by the BRM command after the I relay numbers are specified.

When the volume of data is large and you wish to increase the communication rate, it is effective to use a combination of the BRS and BRM commands rather than the BRD command.

- The number of registers to be specified at a time is 1 to 16.
- For the format of response in the event of failure, see subsection 3.1.2.
- The command shown below includes the checksum function. When performing communication without a checksum, do not include the 2-byte checksum command element in the command.

#### ● **Command/Response (for normal operation)**

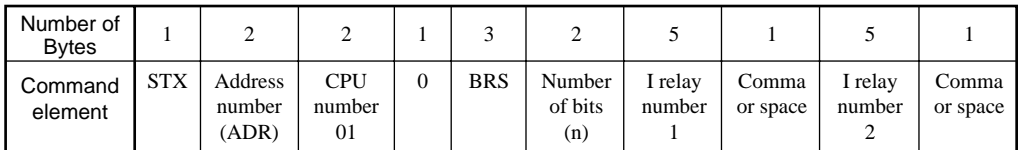

Command (continued)

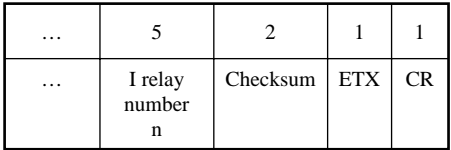

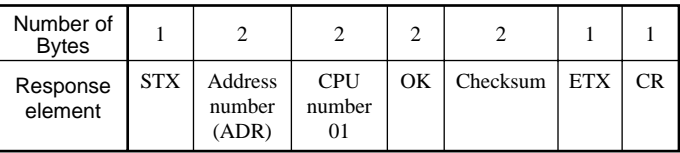

● **Example:** Monitoring the PV burnout status of the UT100 Series with address number 05 The following command monitors the PV burnout status (I0007) at address number 05.

(This command is used for simply specifying registers.)

#### **[Command] STX\$+ "05010BRS01I00074E" +ETX\$+CR\$**

"OK" is returned as the response to the above command.

**[Response] STX\$+ "0501OK60" +ETX\$+CR\$**

#### ● **Function**

Reads the ON/OFF statuses of I relays that have been specified in advance by the BRS command.

- Before executing this command, the BRS command must always be executed to specify which I relays are to be monitored. If no relay has been specified, error code 06 is generated. This error also occurs if the power supply is turned off.
- For the format of response in the event of failure, see subsection 3.1.2.
- The command shown below includes the checksum function. When performing communication without the checksum, do not include the 2-byte checksum command element in the command.
- **Command/Response (for normal operation)**

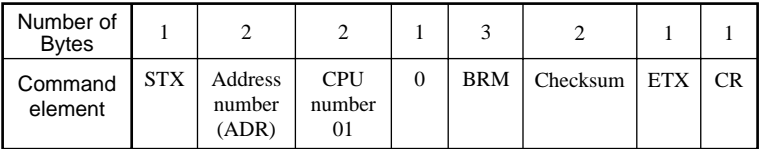

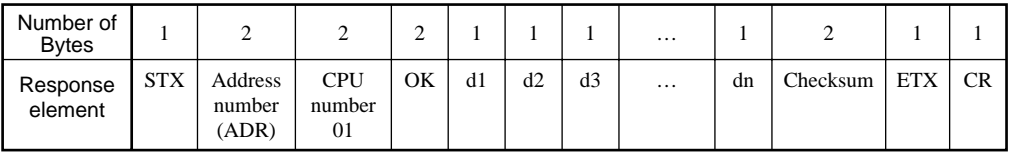

The response is "0" when the status is OFF or "1" when ON.

dn: read data to the extent of the number of bits specified by the BRS command (n = 1 to 16)  $dn = 0$  (OFF)  $dn = 1$  (ON)

● **Example:** Monitoring the PV burnout status of the UT100 Series with address number 05 The following command monitors the PV burnout status (I0007) at address number 05. (This command reads the statuses of the I relays specified by the BRS command.)

#### **[Command] STX\$+ "05010BRMD7" +ETX\$+CR\$**

The ON/OFF status of the I relay is returned as the response to the above command.

### **[Response] STX\$+ "0501OK191" +ETX\$+CR\$**

**I** relay has been ON.

#### **WRD Reads D registers and I relays on a word-by-word basis.**

#### ● **Function**

Reads a sequence of contiguous register information on a word-by-word basis, by the specified number of words, and starting at the specified register number.

- The number of words to be read at a time is 1 to 32.
- For the format of response in the event of failure, see subsection 3.1.2.
- The command shown below includes the checksum function. When performing communication without the checksum, do not include the 2-byte checksum command element in the command.

#### ● **Command/Response (for normal operation)**

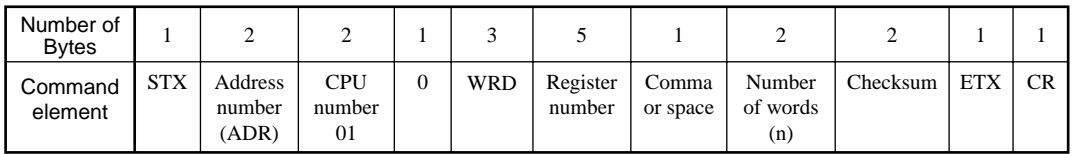

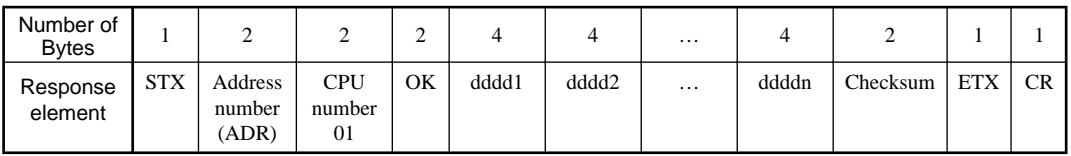

The response is returned in a 4-digit character string (0000 to FFFF) in a hexadecimal pattern.

Read data of the specified number of words ddddn = character string in a hexadecimal pattern  $n = 1$  to 32

● **Example:** Reading a measured input value of the UT100 Series with address number 03 The following command reads the measured input value (D0002) at address number 03.

#### **[Command] STX\$+ "03010WRDD0002, 0174" +ETX\$+CR\$**

The measured input value 200 (00C8 (HEX)) is returned as the response to the above command.

#### **[Response] STX\$+ "0301OK00C839" +ETX\$+CR\$**

#### **WWR Writes data into D registers and I relays on a word-by-word basis.**

#### ● **Function**

Writes information into a sequence of contiguous registers on a word-by-word basis, by the specified number of words, and starting at the specified register number.

- The number of words to be written at a time is 1 to 32.
- For the format of response in the event of failure, see subsection 3.1.2.
- The command shown below includes the checksum function. When performing communication without the checksum, do not include the 2-byte checksum command element in the command.

#### ● **Command/Response (for normal operation)**

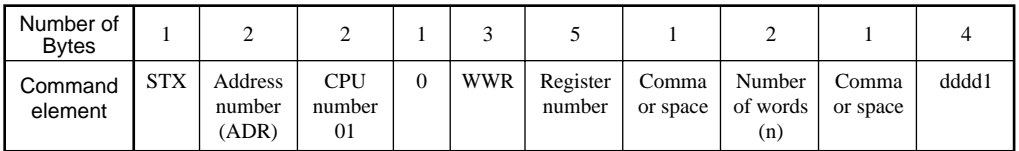

Command (continued)

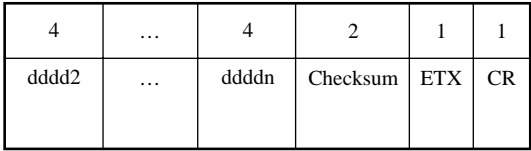

Write information is specified in a 4-digit character string (0000 to FFFF) in a hexadecimal pattern.

Write data of the specified number of words ddddn = character string in a hexadecimal pattern  $n = 1$  to 32

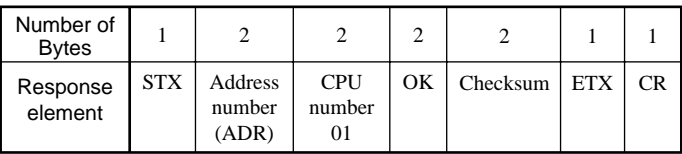

● **Example:** Writing "200" into target setpoint of UT100 Series with address number 03. The following command writes data 200 (00C8 (HEX)) into the target setpoint 1 (D0120) at address number 03.

#### **[Command] STX\$+ "03010WWRD0120, 01, 00C88F" +ETX\$+CR\$**

**"**OK**"** is returned as the response to the above command.

**[Response] STX\$+ "0301OK5E" +ETX\$+CR\$**

#### **WRR Reads D registers and I relays on a word-by-word basis in random order.**

#### ● **Function**

Reads the statuses of registers on a word-by-word basis, by the specified number of words and in a random order.

- The number of words to be read at a time is 1 to 16.
- For the format of response in the event of failure, see subsection 3.1.2.
- The command shown below includes the checksum function. When performing communication without the checksum, do not include the 2-byte checksum command element in the command.

#### ● **Command/Response (for normal operation)**

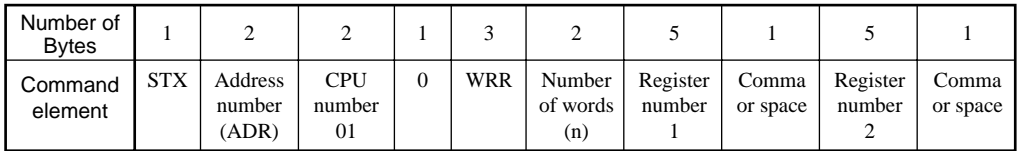

Command (continued)

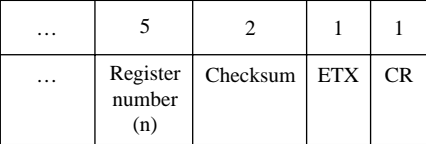

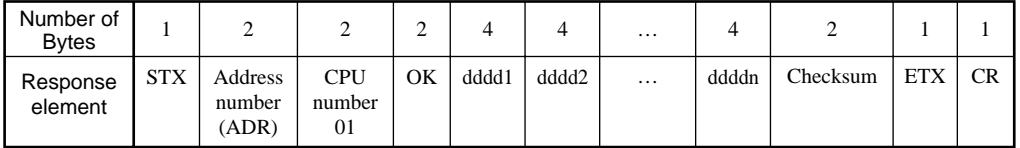

The response is returned in a 4-digit character string (0000 to FFFF) in a hexadecimal pattern.

ddddn = character string in a hexadecimal pattern (n = 1 to 16)  $\vert$ 

● **Example:** Reading the measured input and output values of the UT100 Series with address number 10.

The following command reads the measured input value ( $\underline{D0002}$ ) and output value ( $\underline{D0004}$ ) at address number 10.

## **[Command] STX\$+ "10010WRR02D0002, D000489" +ETX\$+CR\$**

The measured input value 200 (00C8 (HEX)) and output value 50 (0032 (HEX)) are returned as the response to the above command.

#### **[Response] STX\$+ "1001OK00C80032FC" +ETX\$+CR\$**

#### **WRW Writes data into D registers and I relays on a word-by-word basis in random order.**

#### ● **Function**

Writes register information specified for each register into registers of the specified number of words in a random order.

- The number of words to be written at a time is 1 to 16.
- For the format of response in the event of failure, see subsection 3.1.2.
- The command shown below includes the checksum function. When performing communication without the checksum, do not include the 2-byte checksum command element in the command.

#### ● **Command/Response (for normal operation)**

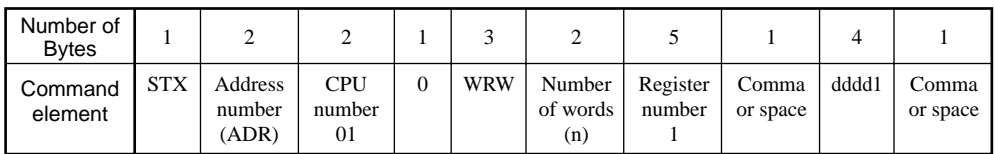

Command (continued)

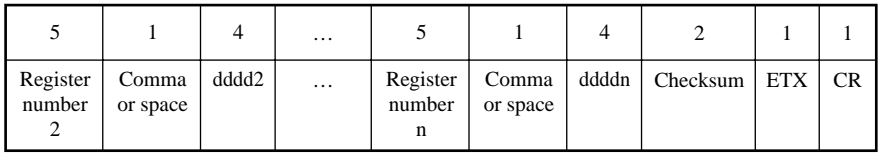

Write information is specified in a 4-digit character string (0000 to FFFF) in a hexadecimal pattern.

Repetition of register numbers and write information by the specified number of words ddddn = character string in a hexadecimal pattern  $n = 1$  to 16

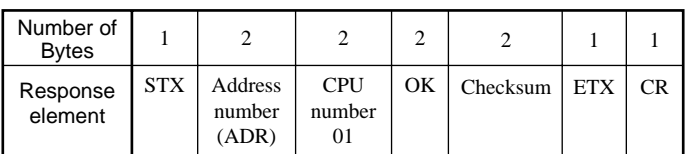

## ● **Example:** Writing "20.0" into target setpoint of UT100 Series with address number 10 and "15.0" into the alarm-1 setpoint.

The following command writes

"20.0" into target setpoint 1 (D0120) and "15.0" into the alarm-1 setpoint (D0101) at address number 10.

**[Command] STX\$+ "10010WRW02D0120, 00C8, D0101, 00968F" +ETX\$+CR\$** Target setpoint: 200 Alarm setpoint: 150

"OK" is returned as the response to the above command.

**[Response] STX\$+ "1001OK5C" +ETX\$+CR\$**

#### **WRS Specifies the D registers and I relays to be monitored on a word-by-word basis.**

#### ● **Function**

Specifies the numbers of the registers to be monitored on a word-by-word basis. Note that this command simply specifies the registers. Actual monitoring is performed by the WRM command after the register numbers are specified by this command.

If the volume of data is large and you wish to increase the communication rate, it is useful to use a combination of the WRS and WRM commands rather than the WRD command. If the power supply is turned off, the register numbers specified will be erased.

- The number of words to be specified at a time is 1 to 16.
- For the format of response in the event of failure, see subsection 3.1.2.
- The command shown below includes the checksum function. When performing communication without the checksum, do not include the 2-byte checksum command element in the command.

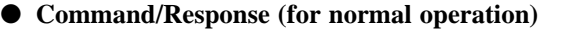

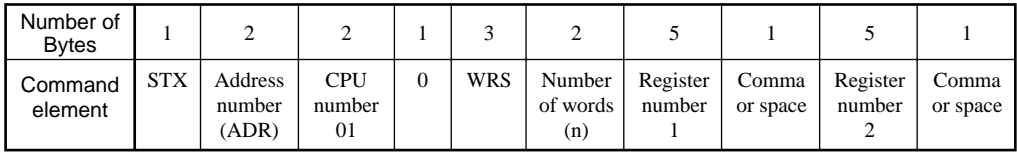

Command (continued)

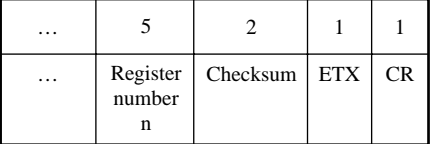

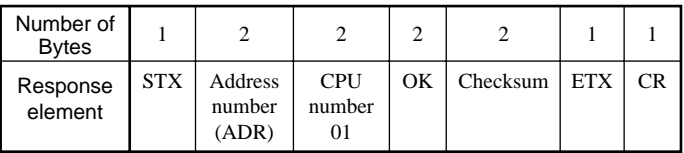

● **Example:** Monitoring the measured input value of UT100 Series with address number 01 The following command monitors the measured input value (D0002) at address number 01. (This command simply specifies the registers.)

# **[Command] STX\$+ "01010WRS01D000255" +ETX\$+CR\$**

CPU number: 01 D register number: D0002

"OK" is returned as the response to the above command.

**[Response] STX\$+ "0101OK5C" +ETX\$+CR\$**

#### **WRM Monitors the D register and I relays on a word-by-word basis.**

#### ● **Function**

Reads register information that has been specified in advance by the WRS command.

- Before executing this command, the WRS command must always be executed to specify which registers are to be monitored. If no register has been specified, error code 06 is generated. This error also occurs if the power supply is turned off.
- For the format of response in the event of failure, see subsection 3.1.2.
- The command shown below includes the checksum function. When performing communication without the checksum, do not include the 2-byte checksum command element in the command.
- **Command/Response (for normal operation)**

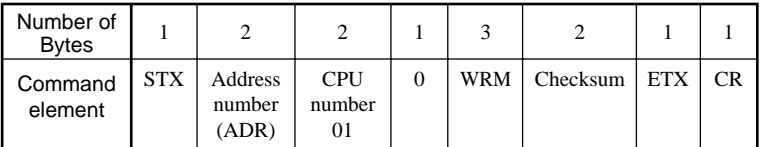

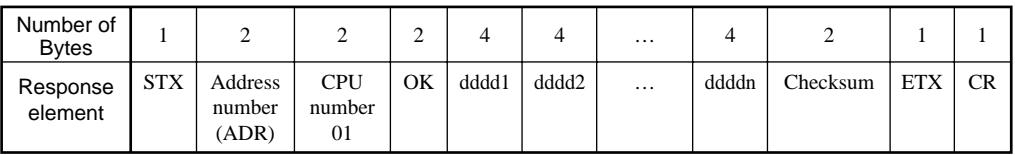

The response is returned in a 4-digit character string (0000 to FFFF) in a hexadecimal pattern.

Read data of the number of words specified by the WRS command ddddn = character string in a hexadecimal pattern  $n = 1$  to 16

● **Example:** Monitoring the measured input value of UT100 Series with address number 01 The following command monitors the measured input value (D0002) at address number 01.

(This command reads the statuses of the registers specified by the WRS command.)

#### **[Command] STX\$+ "01010WRME8" +ETX\$+CR\$**

CPU number: 01

The measured input value 200 (00C8 (HEX)) is returned as the response to the above command.

**[Response] STX\$+ "0101OK00C837" +ETX\$+CR\$**

Measured input value: 200

#### **INF Reads the model, presence or absence of options, and revisions.**

#### ● **Function**

Returns the model number of UT100 Series, whether any options are included, and the version number and revision number are read.

• For the format of response in the event of failure, see subsection 3.1.2.

#### ● **Command/Response (for normal operation)**

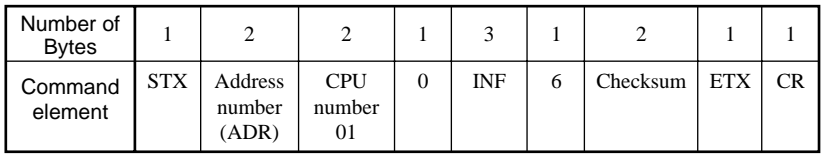

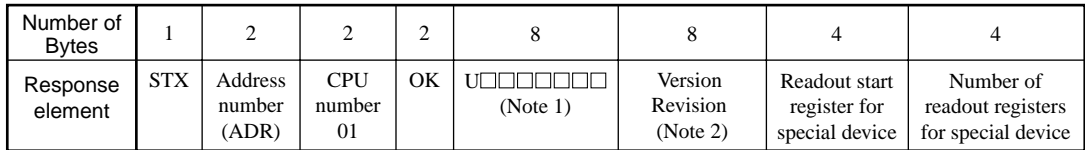

Response (continued)

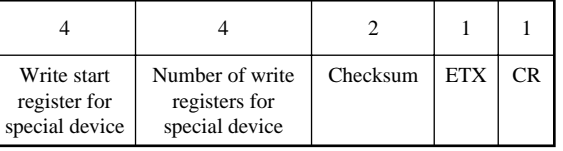

Note: Model, control output and option of UT100 Series

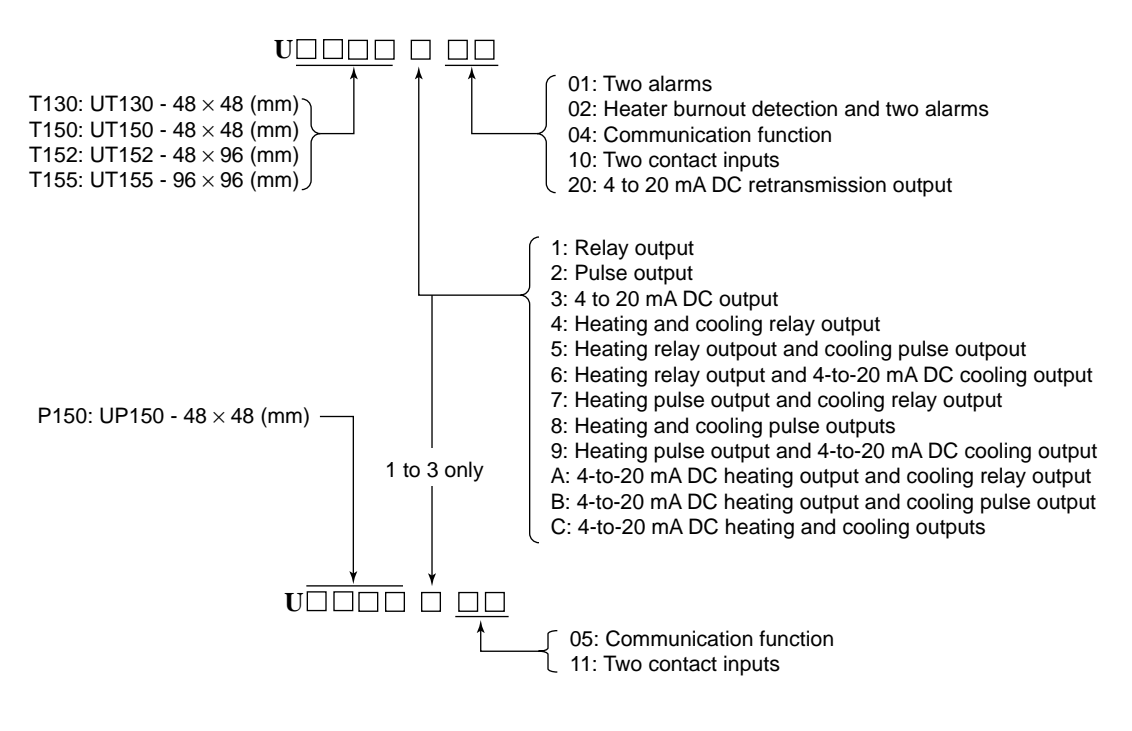

Note: Version number and revision number

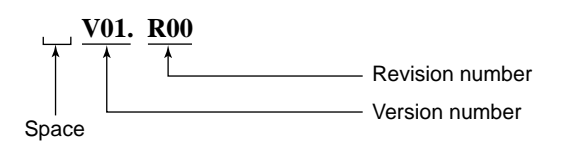

# <span id="page-33-0"></span>**3.2.4 Response Error Codes**

# **See Also**

 $\begin{picture}(120,15) \put(0,0){\dashbox{0.5}(120,15)} \put(15,0){\dashbox{0.5}(120,15)} \put(15,0){\dashbox{0.5}(120,15)} \put(15,0){\dashbox{0.5}(120,15)} \put(15,0){\dashbox{0.5}(120,15)} \put(15,0){\dashbox{0.5}(120,15)} \put(15,0){\dashbox{0.5}(120,15)} \put(15,0){\dashbox{0.5}(120,15)} \put(15,0){\dashbox{0.5}(120,15)} \put$ 

Subsection 3.1.2, Configuration of Response, for the structure of the response in the event of error.

The error codes (EC1) and detailed error codes (EC2) of response are as follows.

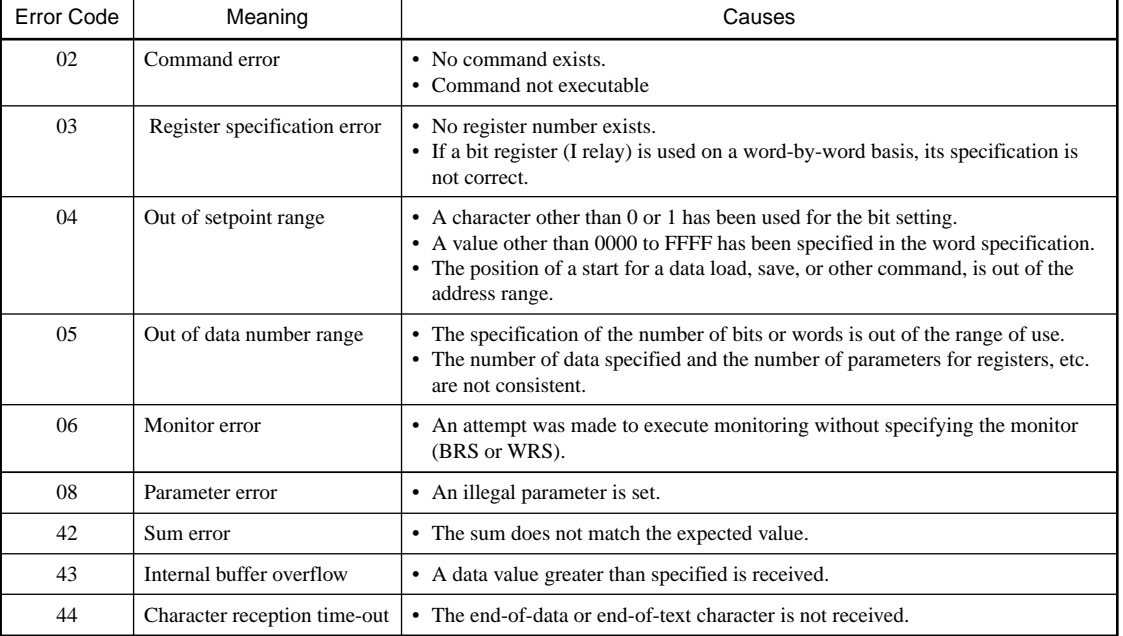

## **Table 3-3 List of Error Codes EC1**

## **Table 3-4 List of Detailed Error Codes EC2**

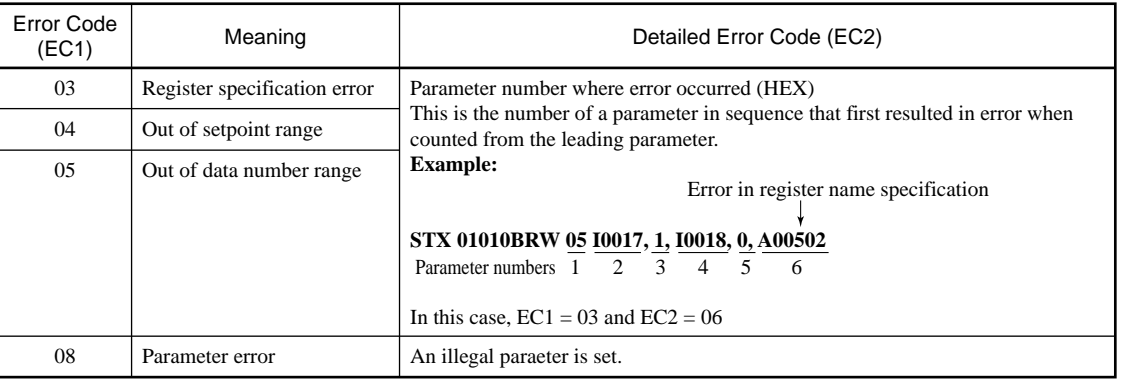

For error codes other than those noted as EC1, there is no EC2 meaning.

# ■ Checking error on the controller

If the wiring or parameter setting for communication are not correct, the controller displays the error as followings.

Press the SET/ENT key once. The error display goes out.

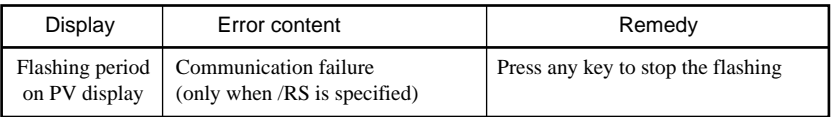

# <span id="page-34-0"></span>**3.3 Example of BASIC Program for Send and Receive**

This section shows an example of a command sending and response receiving program created with Microsoft Quick BASIC<sup>\*2</sup> for PC/AT<sup>\*1</sup> (or compatible machines).

The communication conditions of the UT100 Series and those of the PC (e.g., communication rate) must agree with each other. Set the communication rate (baud rate) of the PC using the SWITCH command of MS-DOS\*3 . For how to use the SWITCH command, refer to the User's Reference Manual of MS-DOS. Moreover, set the parity, character bit length, stop bit length, and so on using the OPEN statement.

- \*1 PC/AT is a product of IBM Corporation.
- \*2 Microsoft Quick BASIC is a registered trademark of Microsoft Corporation.
- \*3 MS-DOS is a registered trademark of Microsoft Corporation.

#### **Example of the Program Created Using Microsoft Quick BASIC Version 7.1 (Reads the values in three D registers from register 0002.)**

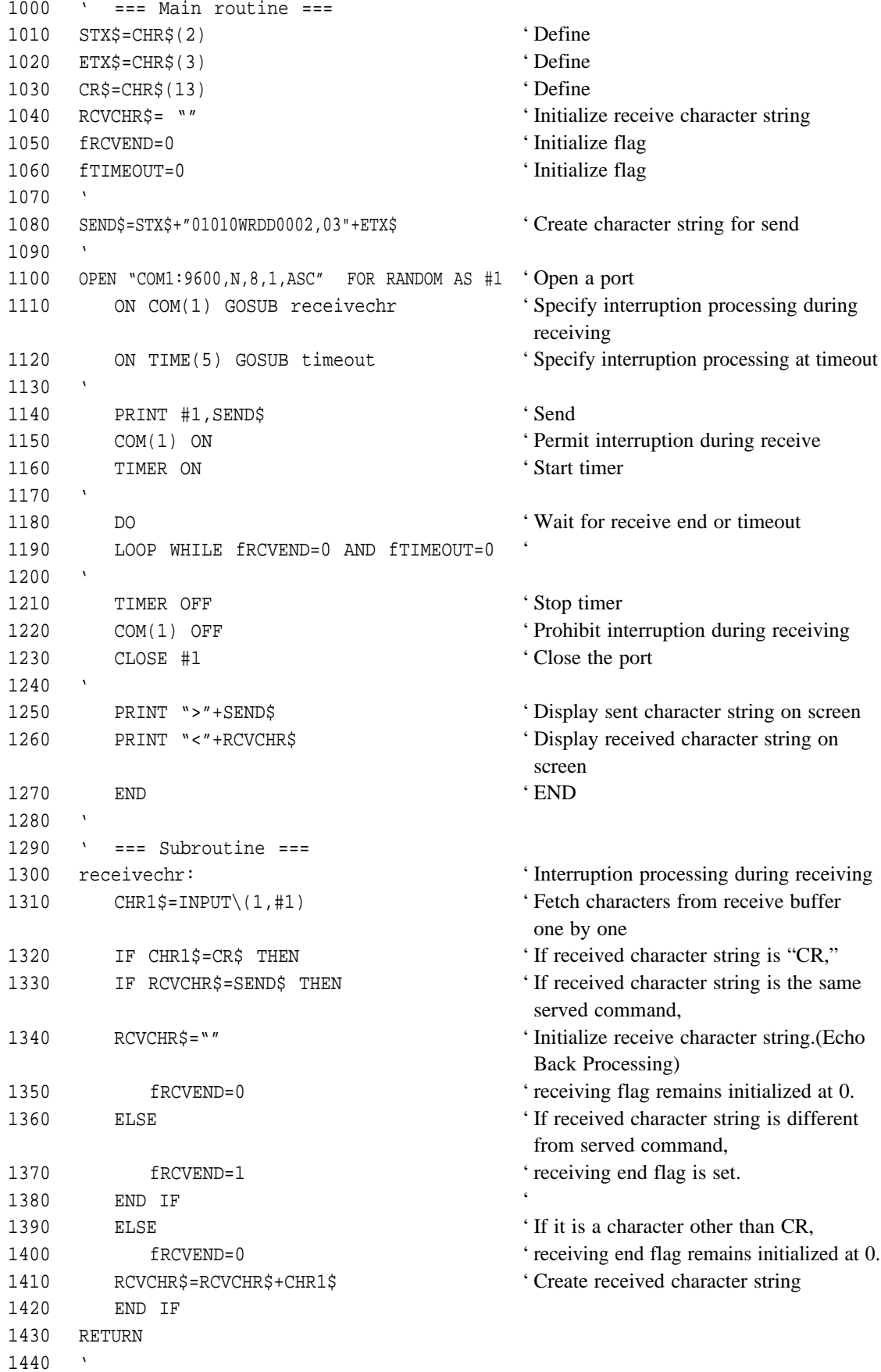
```
1450 timeout: '' Timeout processing
1460 fTIMEOUT=1 'Set timeout flag
1470 RCVCHR$="Time out ! (5 sec)"+CR$ ' Character string for display on screen
                                     "Time out! (5 sec)"
1480 RETURN
```
↑

\* The line numbers are not required. (They are simply provided for checking the number of program steps.)

## **4. Ladder Communication**

### **4.1 Overview**

You can establish a data link between UT100 Series controller and sequencer (PLC) by simply creating a ladder program on PLC.

By specifying the register numbers of the D registers of the instrument as parameters in the ladder program, you can write/read data to and from the registers using BCD codes (0 to 9).

You cannot access I relays when using ladder communication. First, obtain an understanding of the ladder communication protocol, then refer to the examples of ladder communication in Subsection 4.3.

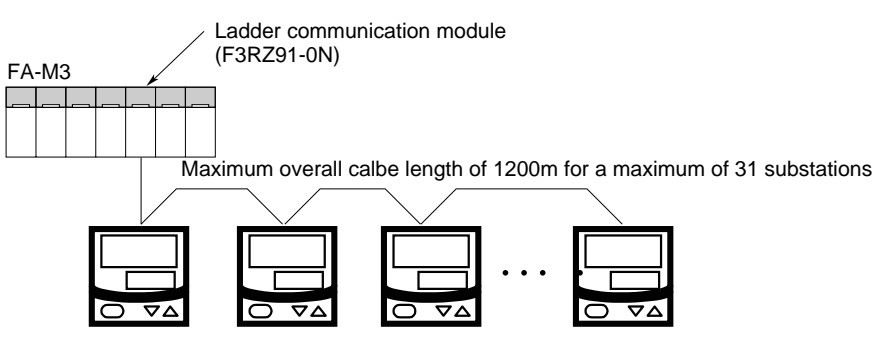

**Figure 4-1 Connection Example for Ladder Communication**

#### ● **Connecting the digital indicating controller to a PLC made by Mitsubishi**

When the controller is connected to a PLC manufactured by Mitsubishi (MELSEC-A series), you can use the non-procedural mode of the computer link unit. An example of communication program connected with MELSEC-A series PC link units is described in section 4.3.

#### ● **Data Form of Commands**

The table below shows the data forms of commands for D registers.

| Type of Data                                                        | Contents of Data                                   | Specified Form                                     |
|---------------------------------------------------------------------|----------------------------------------------------|----------------------------------------------------|
| PV high and low limits, target setpoints, and oth-<br>ers           | Measuring range (EU) data                          | Numeric data not including the deci-<br>mal point  |
| Bias, deviation alarms, and other                                   | Measuring range span (EUS) data                    | Numeric data not including the deci-<br>mal point  |
| Proportional bands, upper and lower limits of<br>output, and others | % data $(0.0 \text{ to } 100.0\%)$                 | 0 to $1000$                                        |
| Various modes, alarm types, and others                              | Seconds, absolute values, and data<br>without unit | Absolute values not including the<br>decimal point |

**Table 4-1 Data Forms of Commands for D Registers**

#### ● **Command Format for Communication**

Example: When setting a target setpoint "50.0" to UT100 Series, the higher-level device sends the value "500" as command data without the decimal point (this is true for both setting 5.00 or 500).

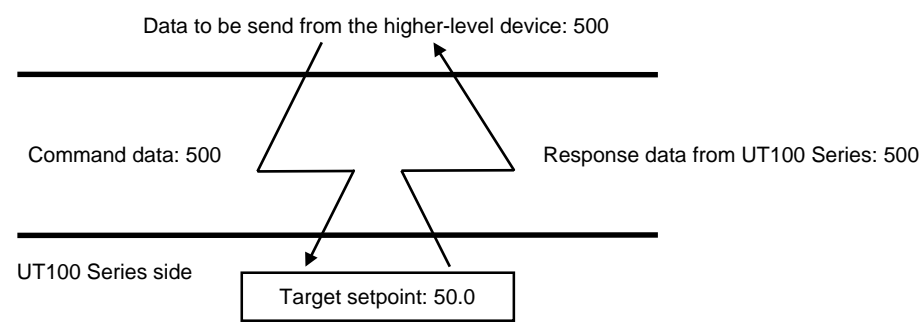

\* The position of the decimal point for "500" is determined by the DP (position of decimal point) parameter of UT100 Series.

### **4.2 Commands/Responses at the PLC**

The PLC sends commands, and receives responses to these commands. The commands/responses that can be used are as follows.

#### **4.2.1 Command/Response Component Elements**

Commands sent from the PLC to the instrument are of the form shown in the table below.

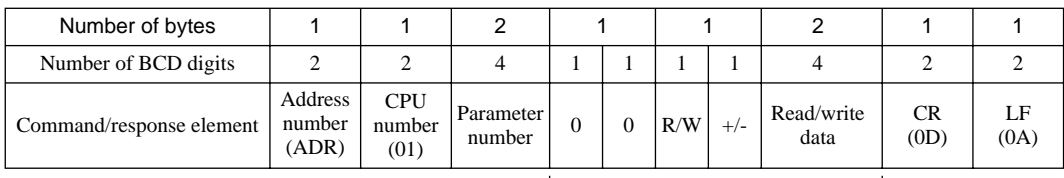

Can be changed only during a read operation. A maximum of 64 data items

#### **1) Station number (01 to 99)**

Number used to enable the PLC to identify UT100 Series with which it communicates (UT100 Series communication address).

**2) CPU number** Fixed at 01.

#### **3) Parameter number**

Four-digit BCD data of D register number

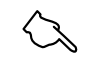

**See Also** 

For details on D registers see chapters 6.

**4) 0**

This position is fixed at 0.

**5) 0**

This position is fixed at 0.

**6) R/W**

0: Read

1: Write

**7) +/**- 0: Positive data (+)

1: Negative data (-)

#### **8) Read/write data**

In the case of a write operation, this is BCD 4-digit set data excluding the decimal point. In the case of a read operation, it is the number of data items that are read.

#### **9) CR, LF**

Control code which indicates the termination of a command. The corresponding character codes are  $CR = CHR$(13)$  and  $LF = CHR$(10)$ .

#### **4.2.2 Reading Parameters**

Parameters from the PLC are read to UT100 Series Controller in the following configuration.

Capable of reading data from a maximum of 20.

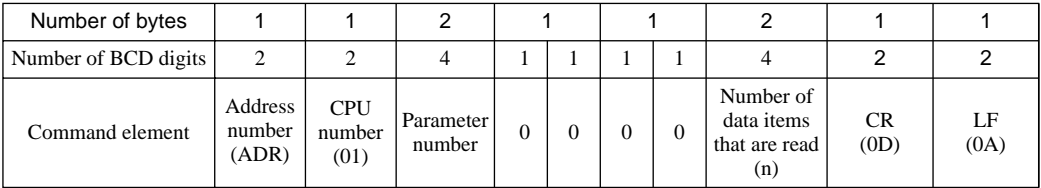

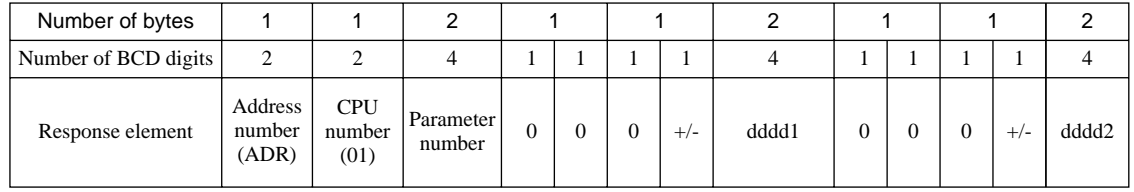

Data of parameter number (a) Data of parameter number (b)

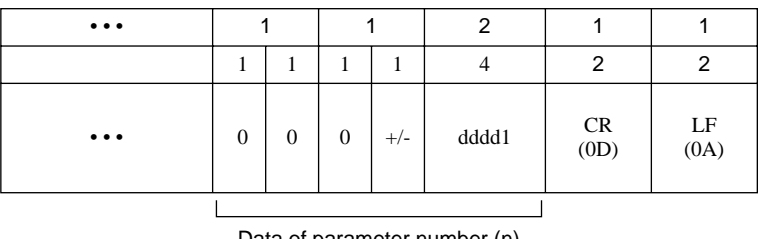

Data of parameter number (n)

● Example of reading a mesured input value (D register 0002) of UT100 Series with address number 01

[Command] "01010002000000010D0A"

Note: Concerning D registers, refer to Chapter 6 or 8.

The measured input value 200 (BCD code) is returned in response to the above command.

[Response] "010100020000**0200**0D0A"

Refer to the send data creation programs in Section 4.3 for examples of ladder programs of commands. Also, refer to the receive data processing programs in Section 4.3 for examples of ladder programs used in response to commands.

#### **4.2.3 Writing Parameters**

Parameters from the PLC are written to the instrument in the following configuration.

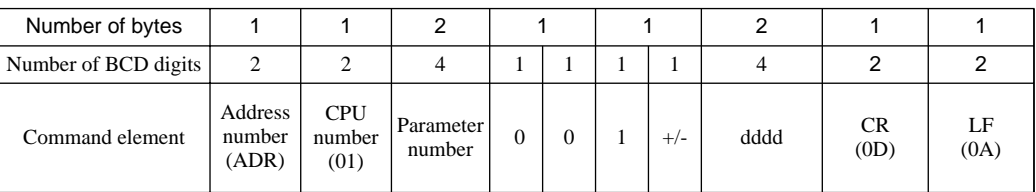

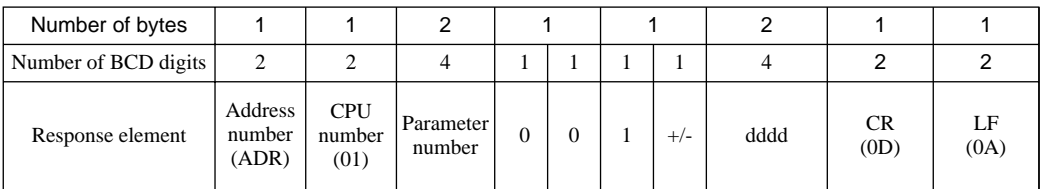

● Example of writing 200 into target setpoint (D register 0003) of UT100 Series with address number 01

[Command] "010100030010**0200**0D0A"

Note: Concerning D registers, refer to Chapter 6 or 8.

The measured input value 200 (BCD code) is returned in response to the above command.

[Response] "010100030010**0200**0D0A"

Refer to the send data creation programs in Section 4.3 for examples of ladder programs of commands. Also, refer to the receive data processing programs in Section 4.3 for examples of ladder programs used in response to commands.

#### **4.2.4 Response Error Codes**

Data that the master station (PLC) may receive on an error occurrence and the descriptions of the corresponding error are shown in the table below.

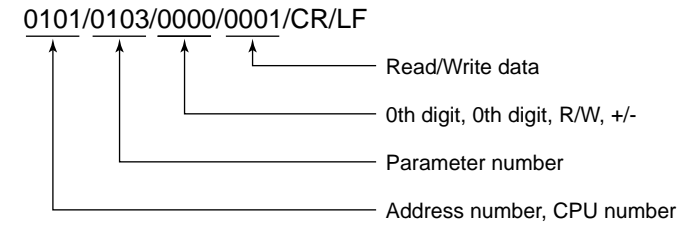

Note: "/" in the following send and receive data examples is used for explanatory purposes only, and is not part of the actual data string.

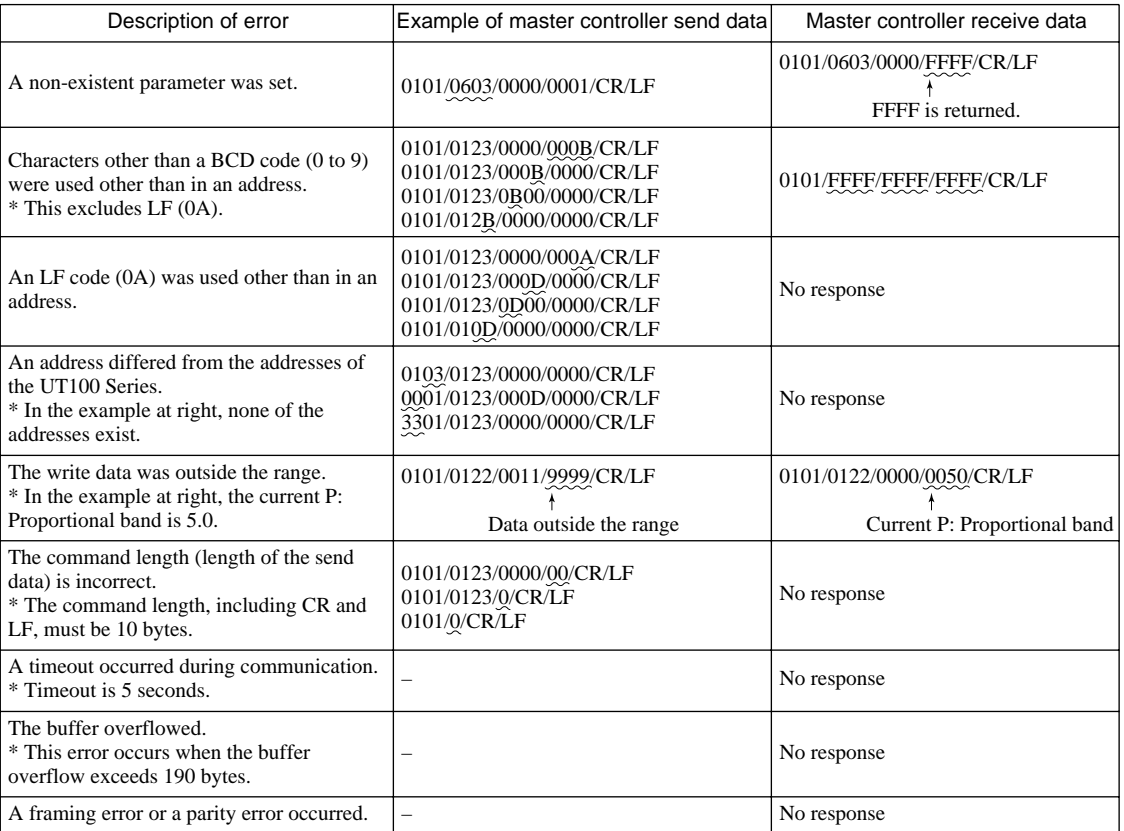

#### **Table4-2 Error Code List**

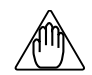

### **NOTE**

If a parameter that is not in the D register table or the I relay table is read, an error does not occur. In this case, 0 will be returned instead.

### **4.3 Example of Ladder Communication Programs**

This manual presents examples of how Yokogawa's UT100 series temperature controller is ladderprogrammed to communicate with Mitsubishi Electric's MELSEC-A programmable logic controller (PLC). Communication is carried out through a computer link unit (Model A1SJ71C24-R4 or A1SJ71UC24-R4).

- Tasks involved in programming: Data are read from and written to three UT100 series controllers connected to the PLC.
- Tasks involved in reading:

The four data items—PV error information (ERROR), measured input value (PV), current target setpoint (CSP) and control output value (OUT)—are read into the PLC's registers at regular intervals (one second).

• Tasks involved in writing:

The target setpoints of the three UT100 series controllers having addresses 1, 2 and 3 are changed from the PLC. These changes are made through the PLC's contact inputs.

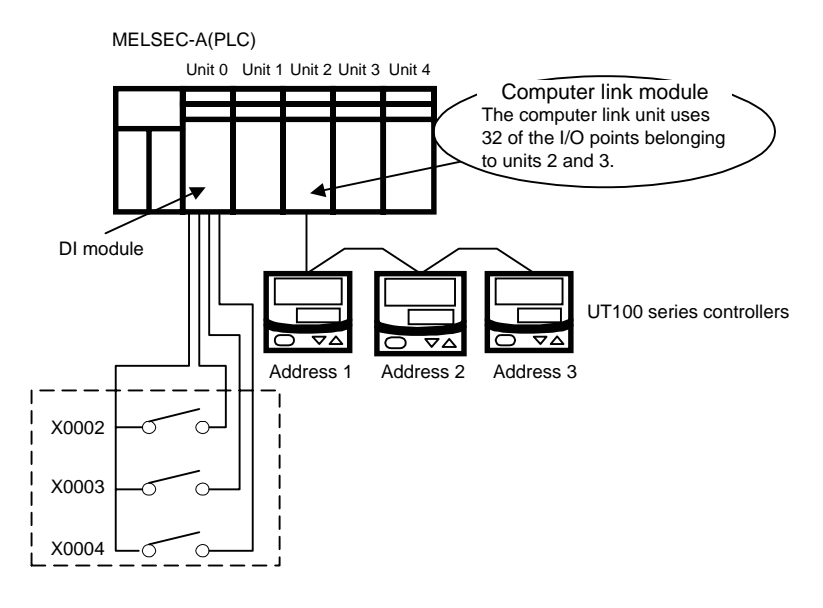

#### **4.3.1 Data Reading and Writing**

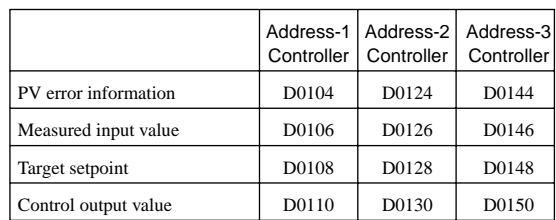

#### ● **Locations where PLC Data Are Stored (for reading)**

#### ● **Switches for Changing the Target Setpoints (writing)**

X0002: On - The value of the PLC's D0021 register is written to the SP parameter of the address-1 controller.

Off - The value of the PLC's D0022 register is written to the SP parameter of the address-1 controller.

X0003: On - The value of the PLC's D0023 register is written to the SP parameter of the address-2 controller.

Off - The value of the PLC's D0024 register is written to the SP parameter of the address-2 controller.

X0004: On - The value of the PLC's D0025 register is written to the SP parameter of the address-3 controller.

Off - The value of the PLC's D0026 register is written to the SP parameter of the address-3 controller.

#### **4.3.2 Wiring**

This section explains how to connect the two-wire computer link unit to two-wire UT100 series controllers.

Short-circuit the SDA(+) and RDA(+) terminals and the SDB(-) and RDB(-) terminals of the computer link unit as the UT100 series controller is designed to operate in a two-wire system. Be sure to attach 220- $\Omega$ , 1/2-Watt terminating resistors, as shown in the following figures.

#### ● **Wiring to a UT130, UT150 or UP150 Controller**

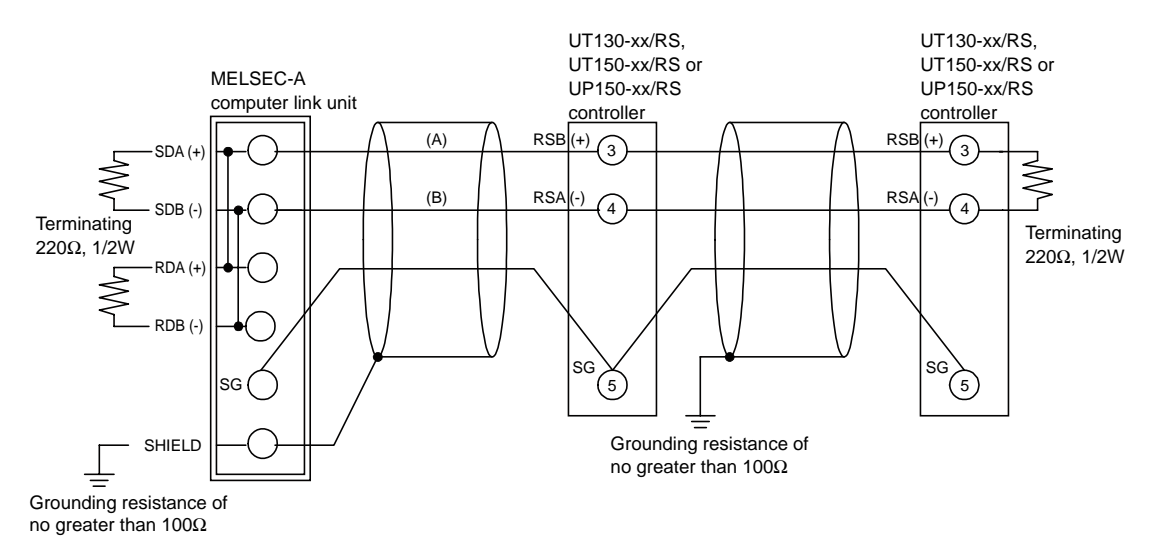

#### ● **Wiring to a UT152 or UT155 Controller**

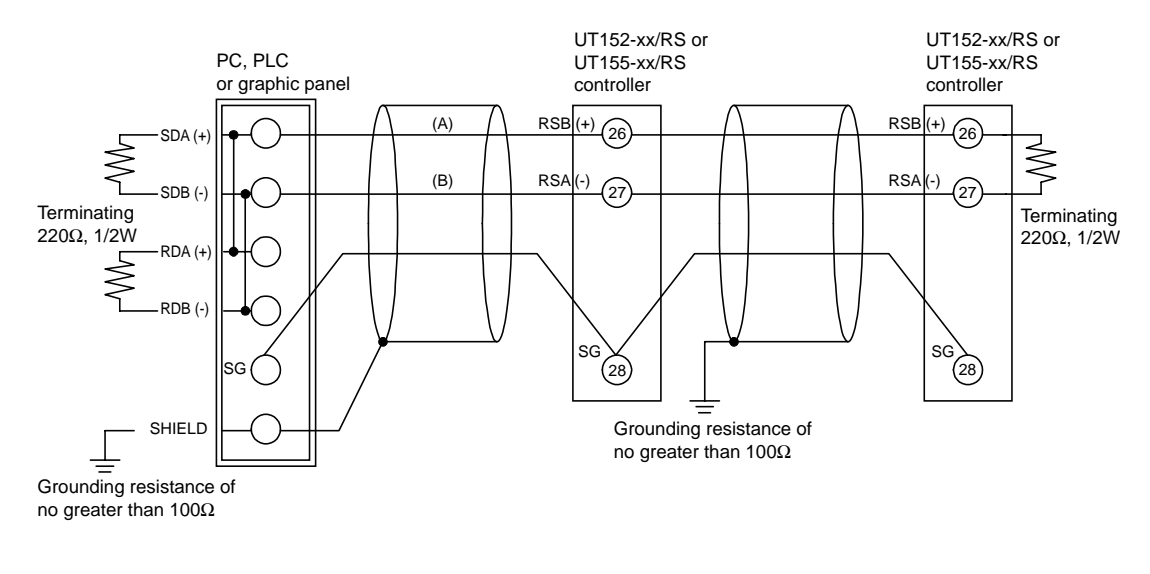

### **NOTE**

The symbols for the terminal assignments of the computer link unit and UT100 series controllers indicate:

- positive polarity by the letter A for the computer link unit and by the letter B for the UT100 series controller, and
- negative polarity by the letter B for the computer link unit and by the letter A for the UT100 series controller.

#### **4.3.3 Configuring the Computer Link Unit**

This section explains how to define the specifications of communication carried out between the computer link unit and the UT100 series controllers.

The computer link unit is configured using its front-panel DIP switch, while communication parameters are used to configure the UT100 series controllers.

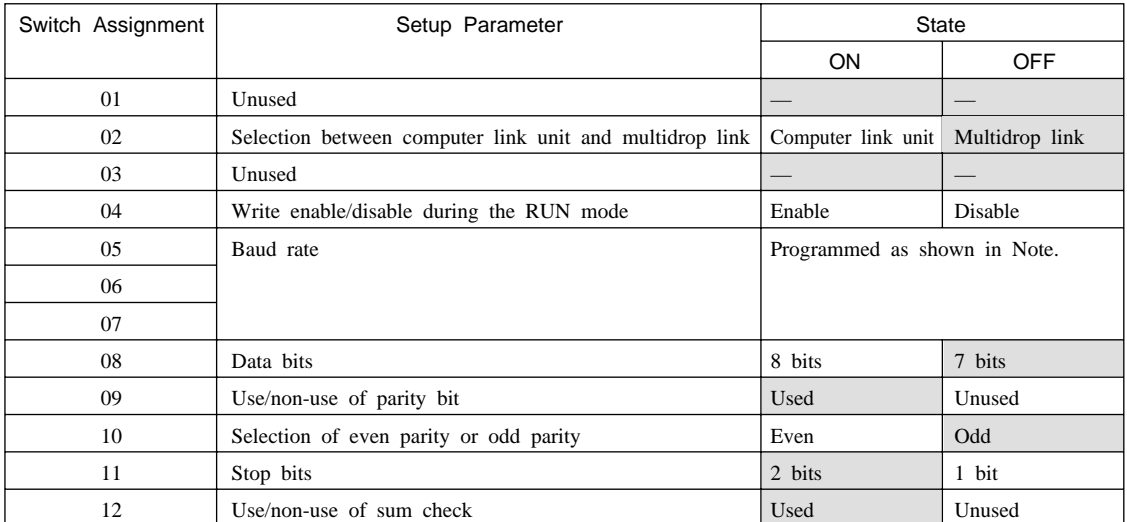

#### ● **Transmission Specifications of Computer Link Unit**

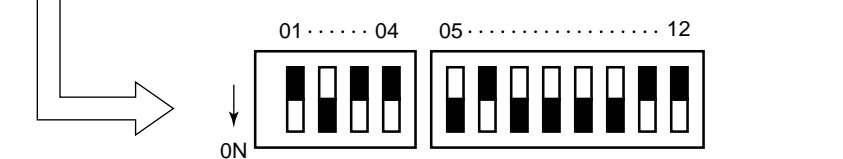

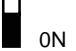

#### Note: Table of Baud Rates

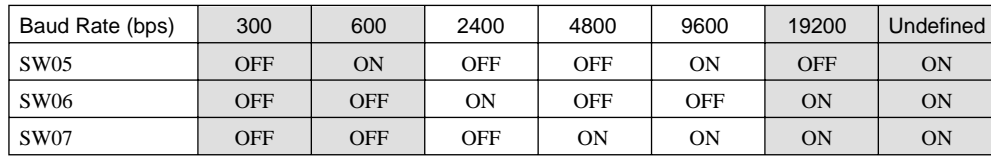

Shaded areas are not used for the communication with the UT100 series controllers.

#### ● **Communication Specifications of UT100 Series Controller**

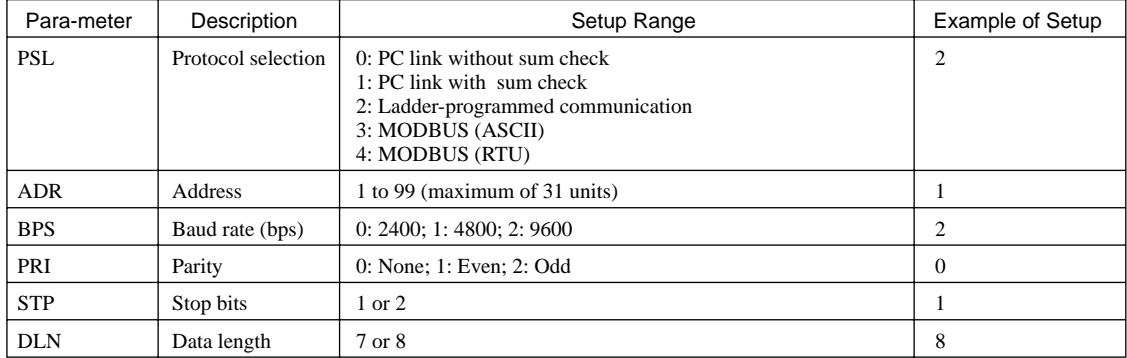

#### ● **Station Number Setting Switch on Computer Link Unit**

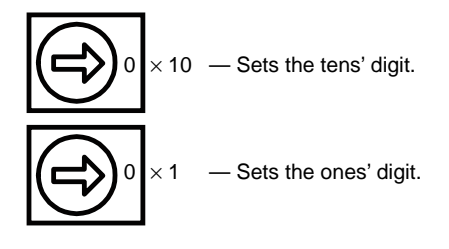

#### ● **Mode Setting Switch on Computer Link Unit**

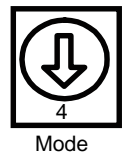

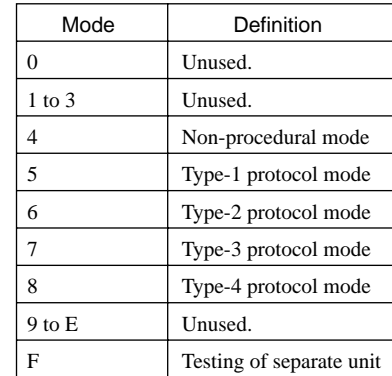

### **4.3.4 List of Devices Used**

The following table lists the devices used in the examples of ladder programming for communication described.

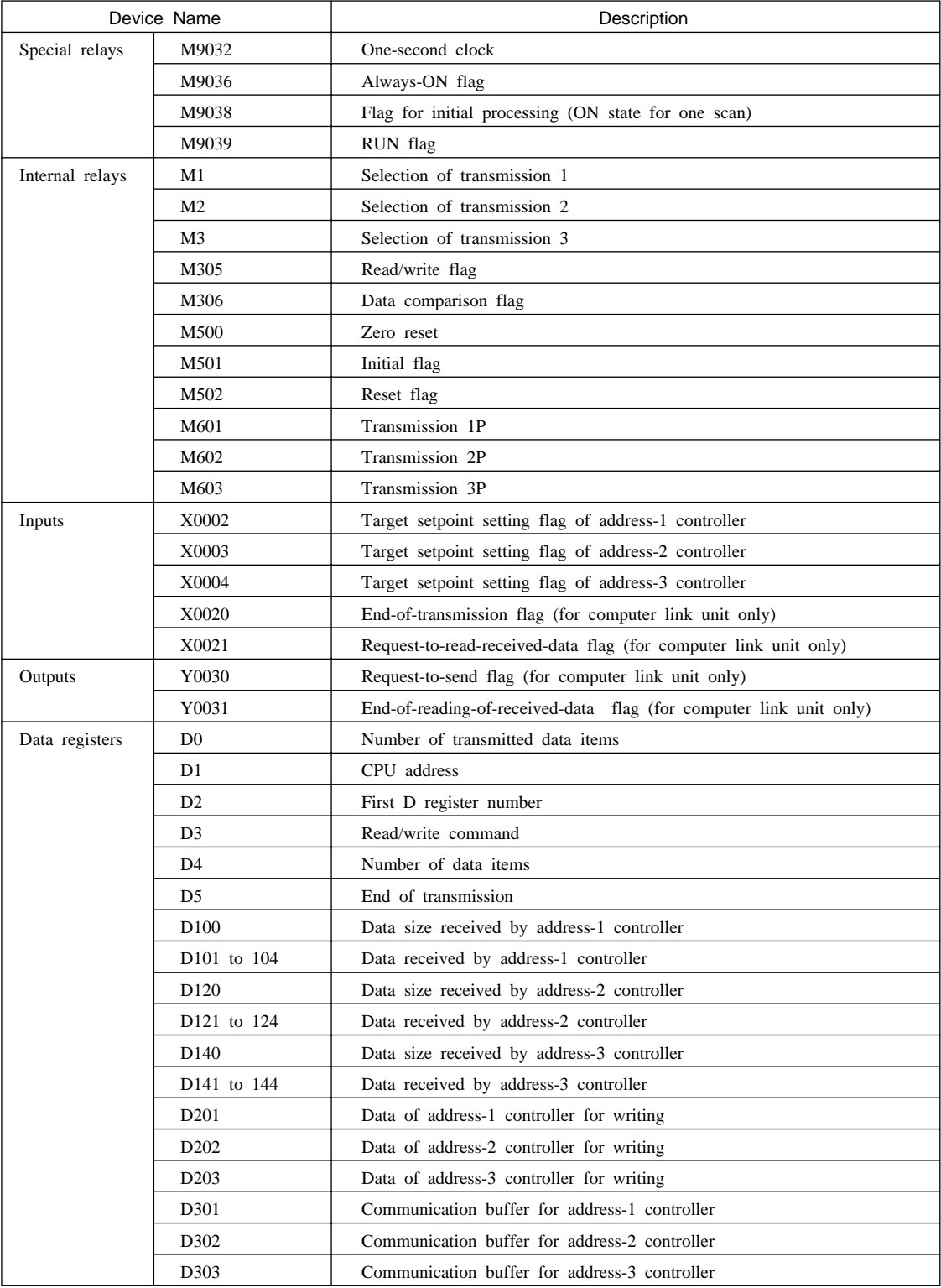

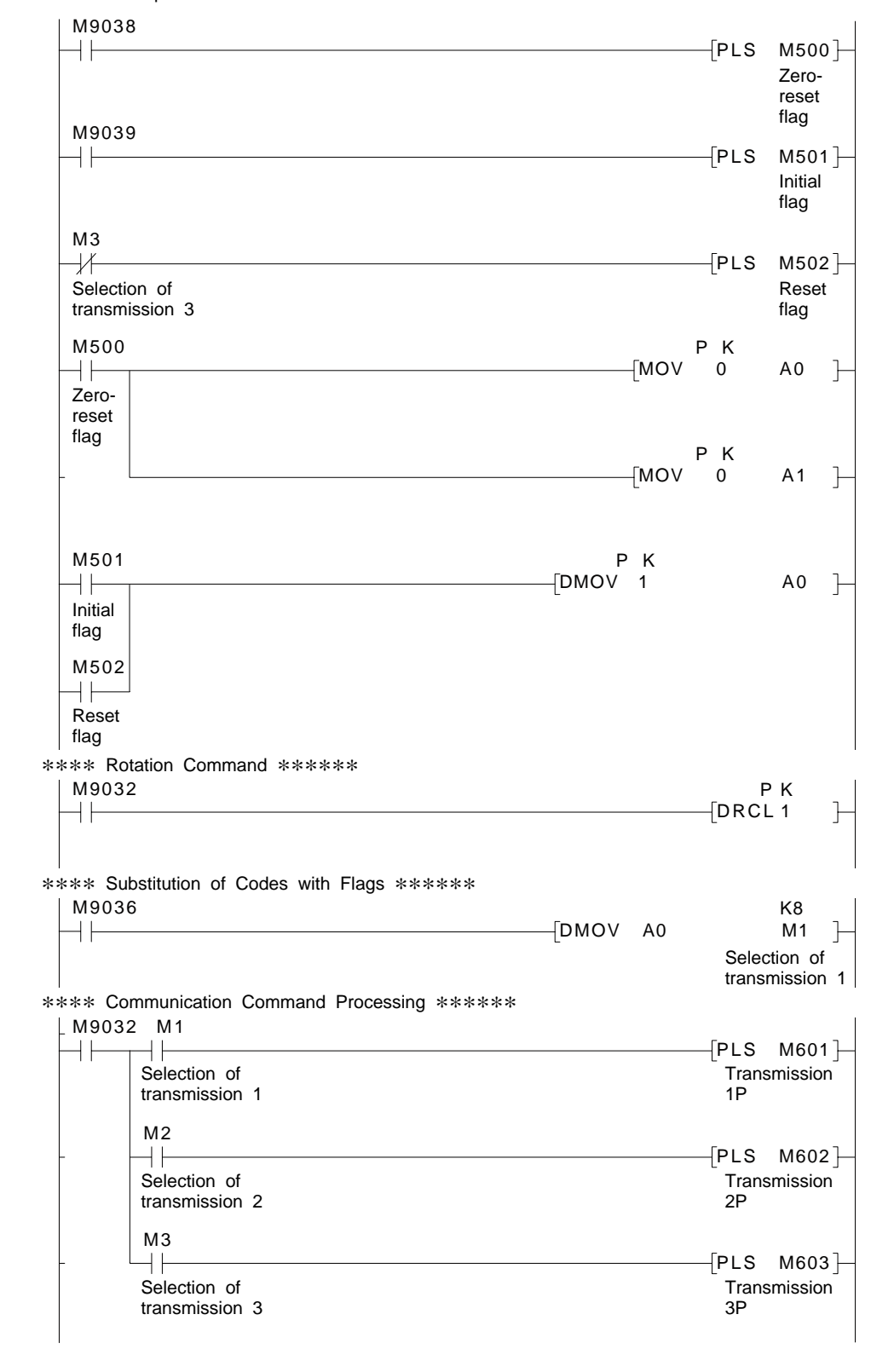

\*\*\*\* Startup Process \*\*\*\*\*\*

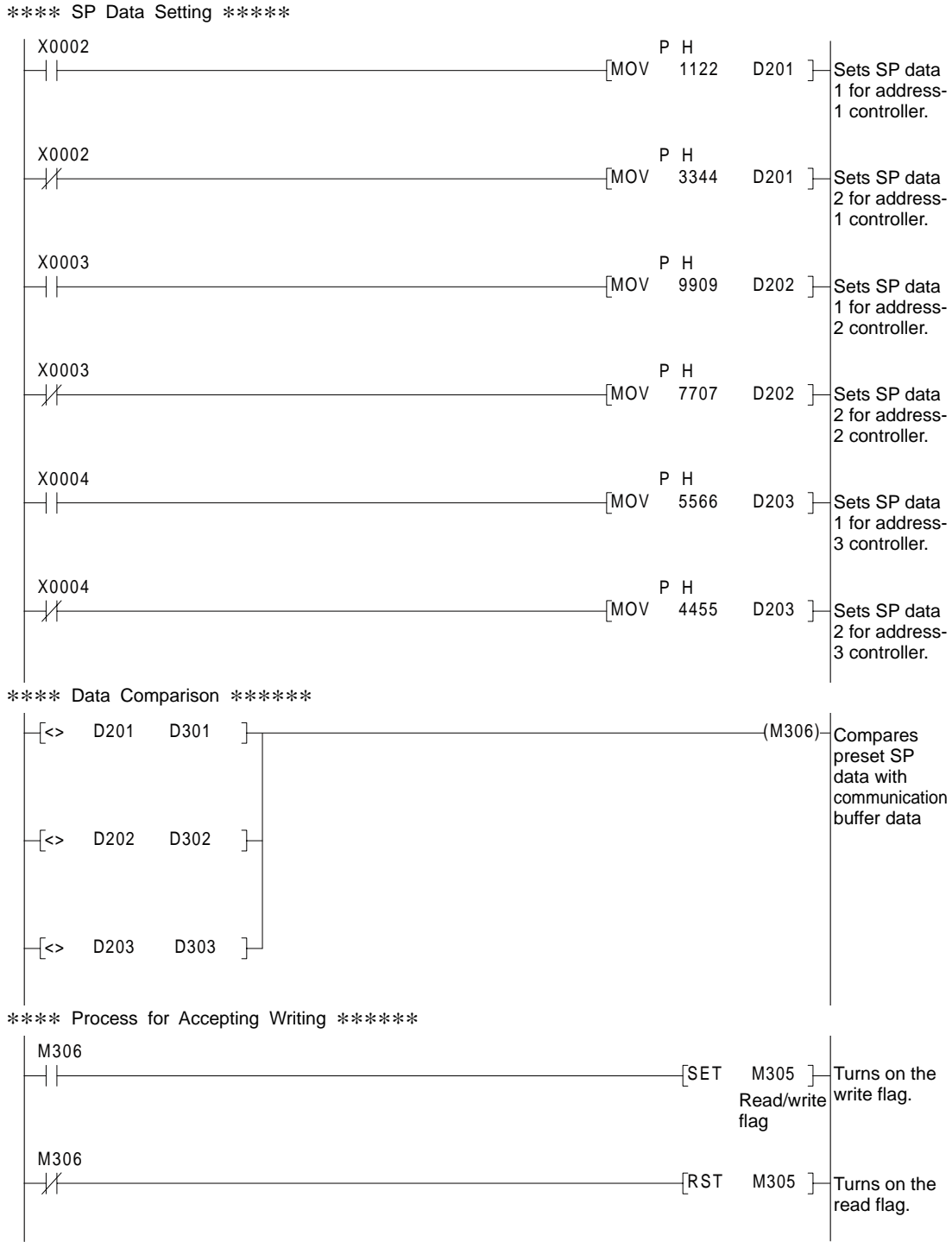

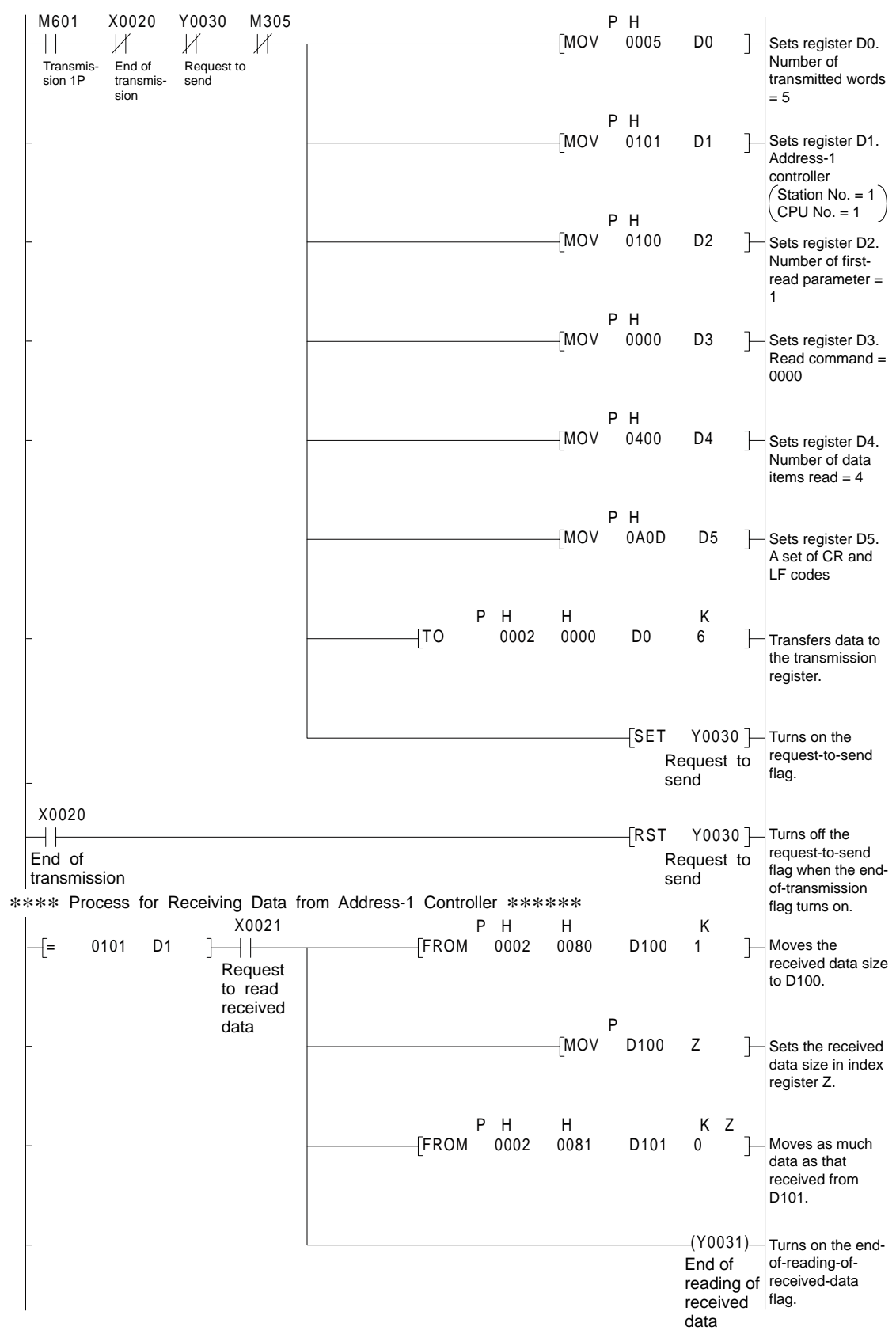

\*\*\*\* Process for Sending Read Command from Address-1 Controller \*\*\*\*\*

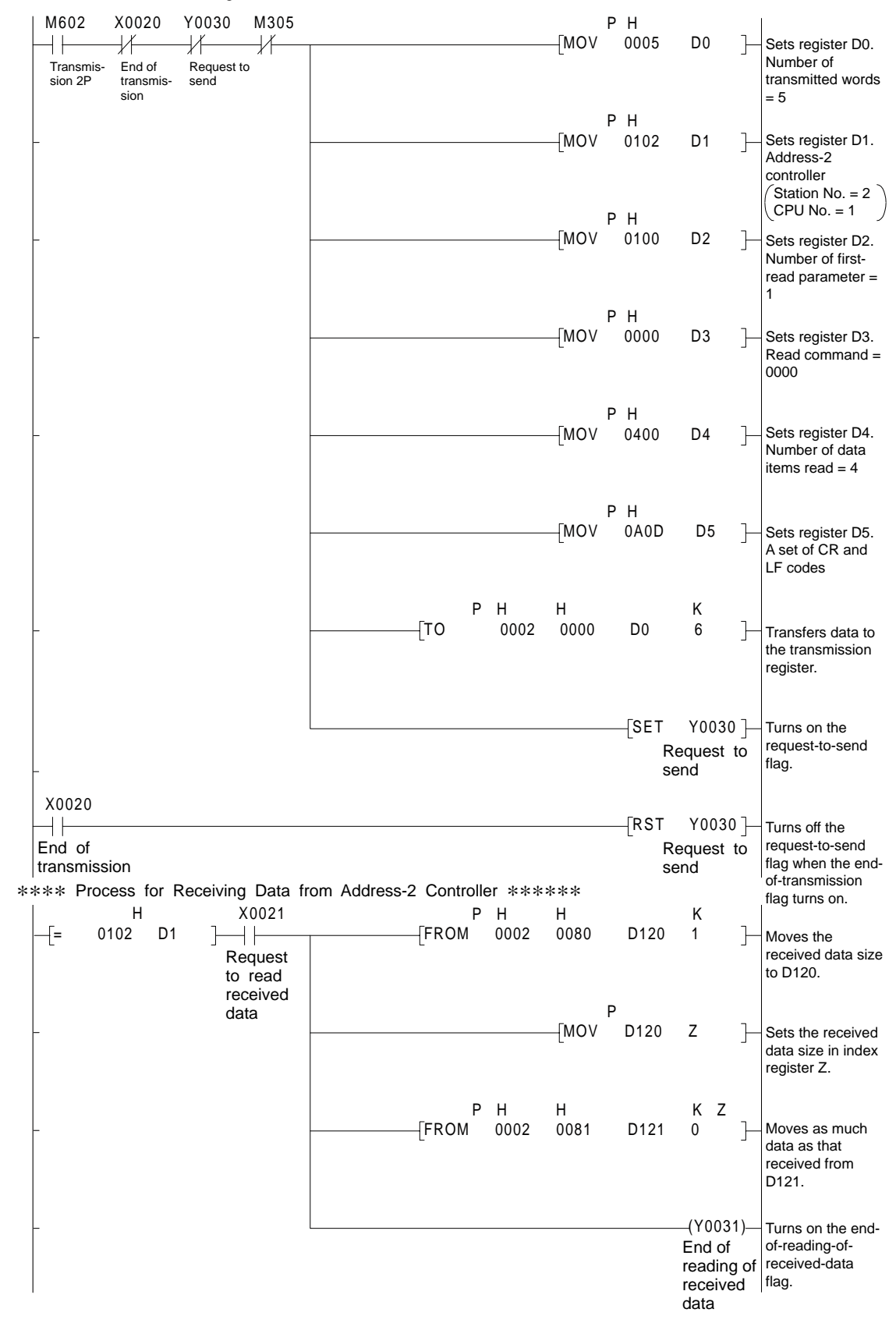

\*\*\*\* Process for Sending Read Command from Address-2 Controller \*\*\*\*\*

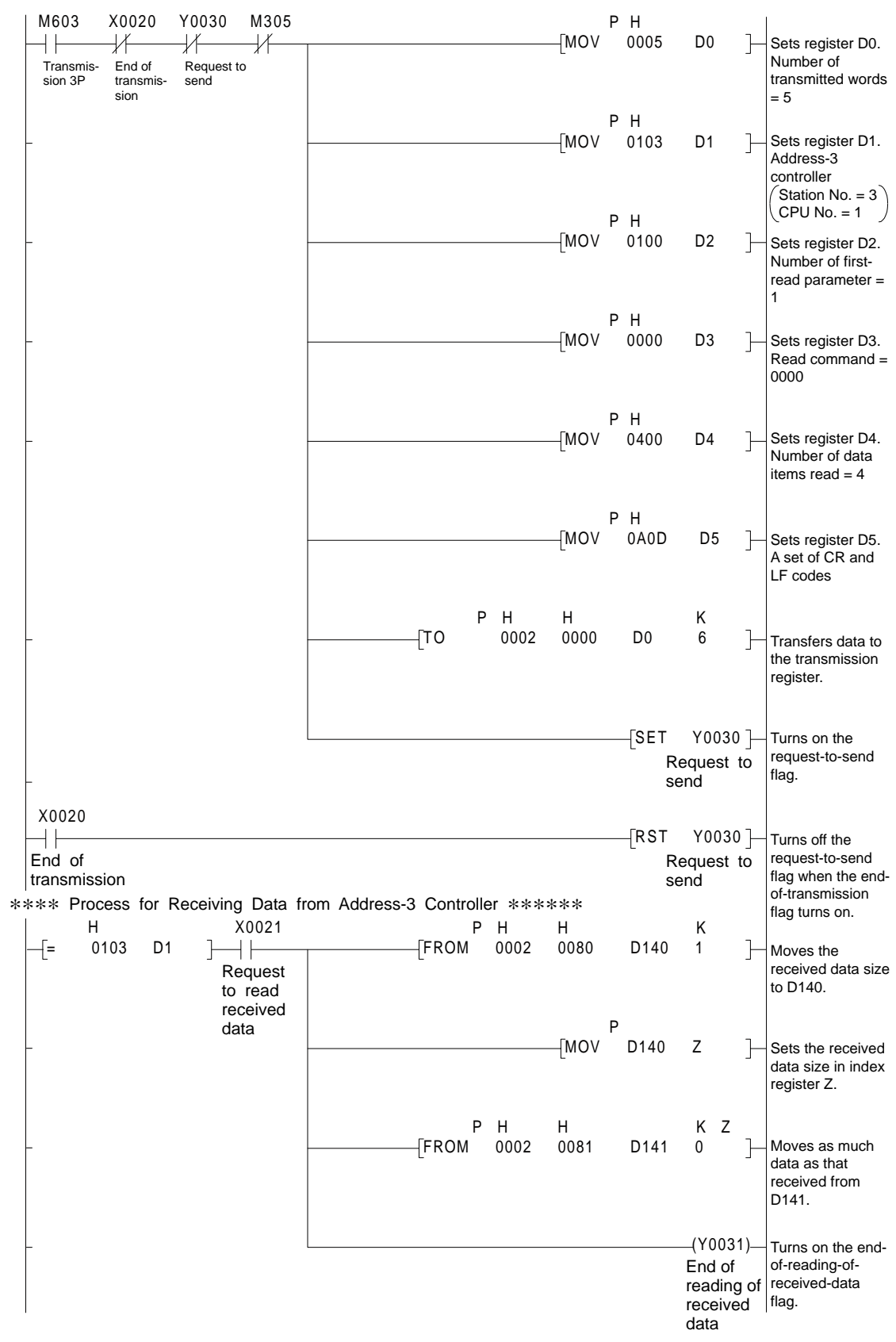

\*\*\*\* Process for Sending Read Command from Address-3 Controller \*\*\*\*\*

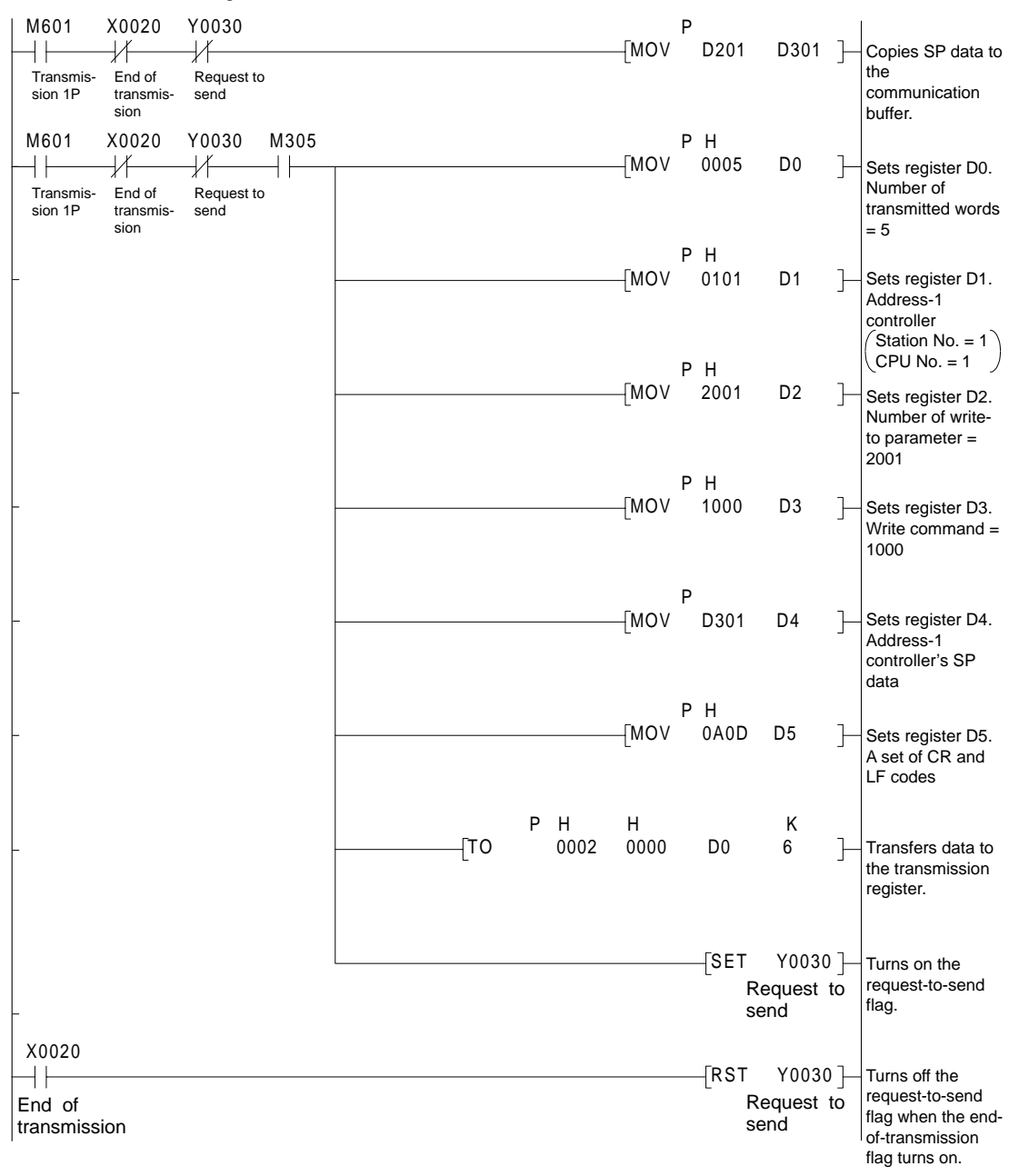

\*\*\*\* Process for Writing to Address-1 Controller \*\*\*\*\*

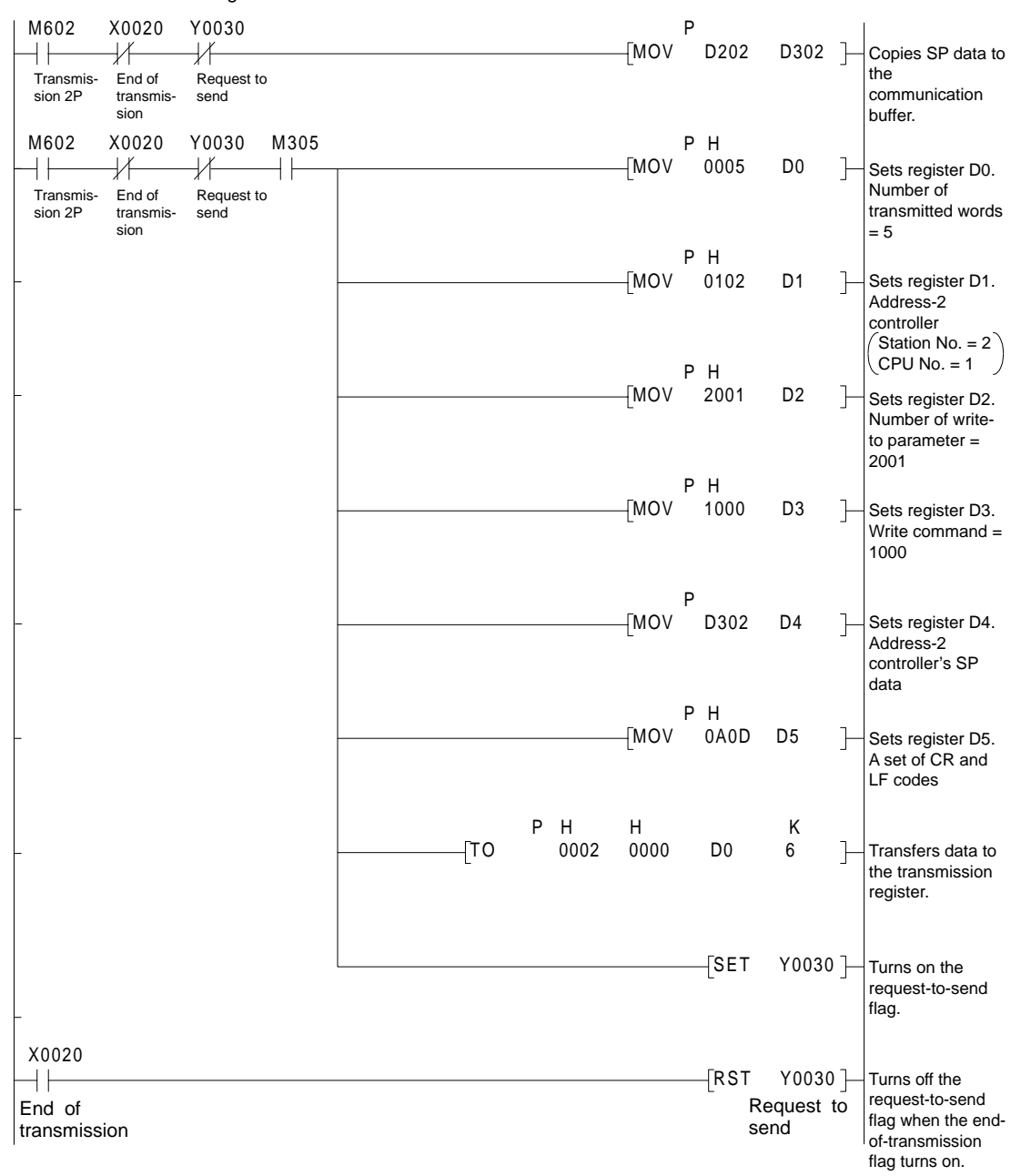

\*\*\*\* Process for Writing to Address-2 Controller \*\*\*\*\*

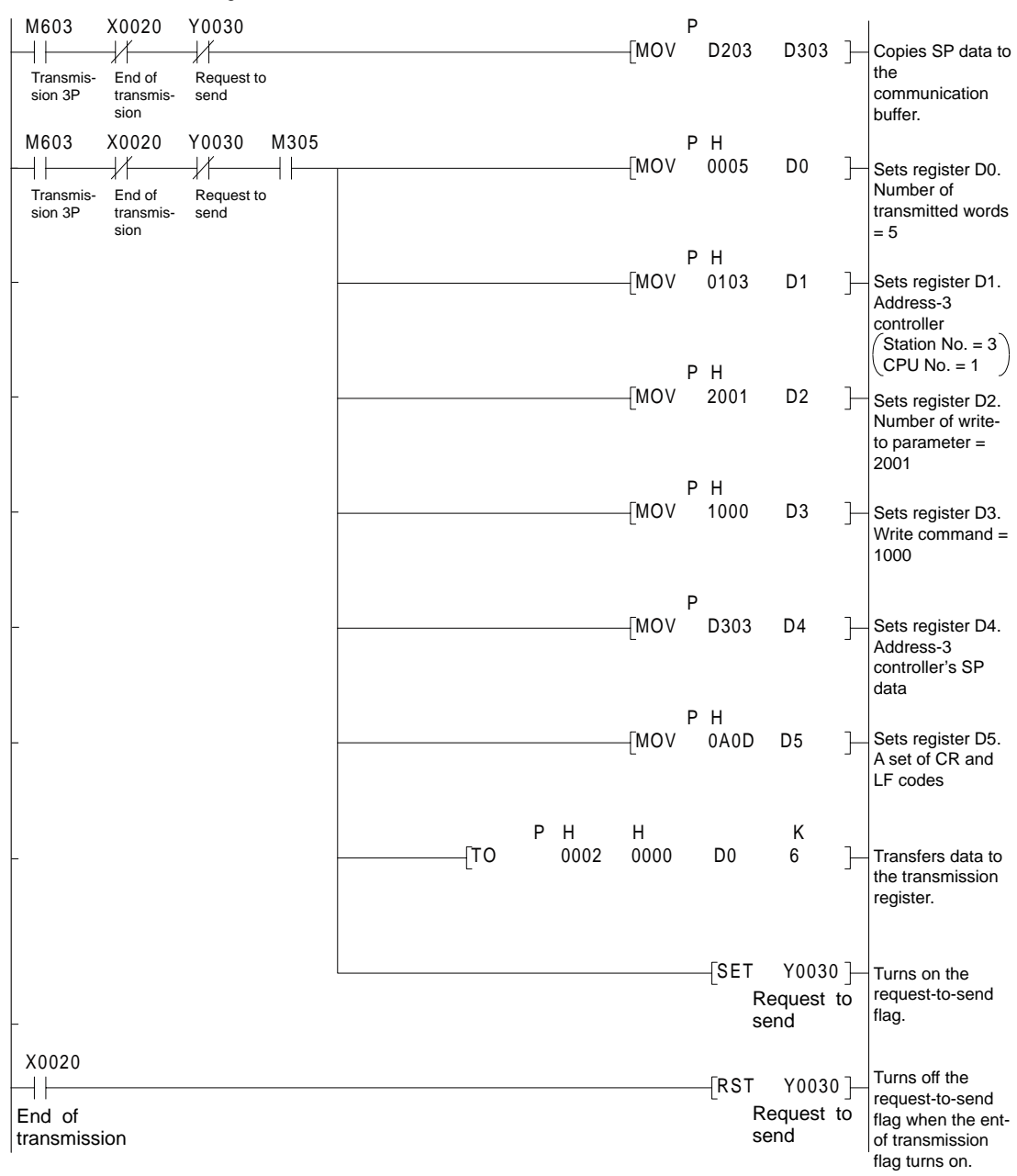

\*\*\*\* Process for Writing to Address-3 Controller \*\*\*\*\*

## **5. MODBUS Communication**

### **5.1 Overview**

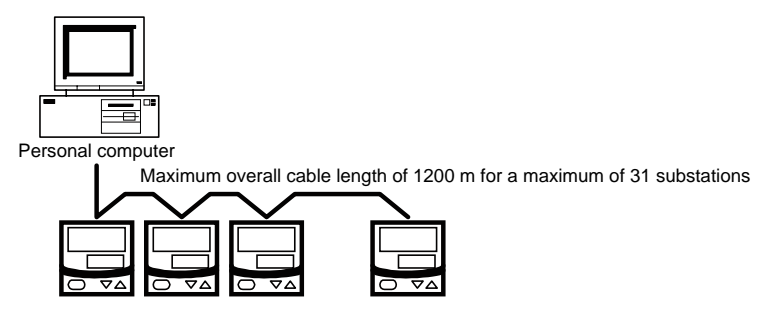

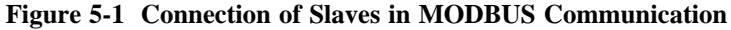

Use of the MODBUS communication enables UT100 Series to communicate with a wide variety of devices such as PCs. In this communication, you use such device to read/write data from/into D registers, (internal registers) of the UT100 Series.

Hereafter, PCs are generally called "host devices."

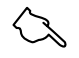

#### **See Also**

Chapter 6 or 8 for information on the D registers.

For the MODBUS communication of the UT100 Series, we provide the ASCII mode (ASCII system) and RTU mode (binary system) for the communication mode.

| Item                                  | ASCII Mode                         | RTU Mode                        |
|---------------------------------------|------------------------------------|---------------------------------|
| Number of data bits                   | 7 bits (ASCII)                     | 8 bits (binary)                 |
| Message start mark                    | $:(\text{colon})$                  | Not necessary                   |
| Message end mark                      | $CR + LF$                          | Not necessary                   |
| Length of message (Note 1)   $2N + 1$ |                                    | N                               |
| Data time intervals                   | 1 second or less                   | 24 bit time or less (Note 2)    |
| Error detection                       | Longitudinal redundancy check: LRC | Cyclic redundancy check: CRC-16 |

**Table 5-1 ASCII and RTU Modes**

Note 1: When the length of a message in the RTU mode, it is assumed to be "N."

Note 2: When the communication rate is 9600 bps,  $1 \div 9600 \times 24$  sec or less.

In the MODBUS communication, a host device identifies each UT100 Series with a communication address of 1 to 99. Some of the commands used let you specify broadcast that requires no address numbers. For more information on broadcast specifications, see subsection 5.2.2.

#### **5.1.1 Configuration of Message**

Messages sent from a host device to UT100 Series, consists of the following elements.

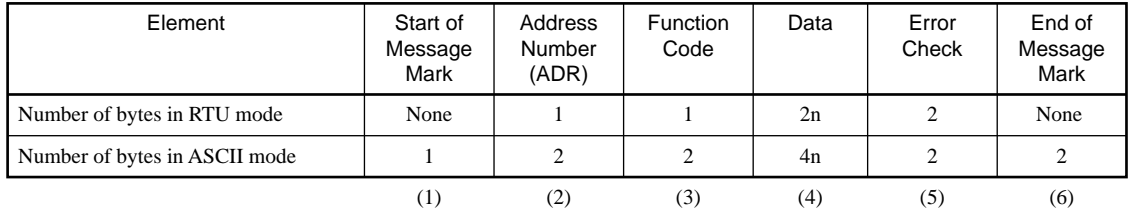

#### **(1) Start of Message Mark**

This mark indicates the start of a message. Note that only ASCII mode requires the colon.

#### **(2) Address Number (1 to 99)**

Address numbers are used by host devices to identify the UT100 Series at the communication destination. (These numbers are identification numbers specific to individual UT100 Series.)

#### **(3) Function Code (See subsection 3.2.1, List of Function Codes)**

The function code specifies a command (function code) from the host device.

#### **(4) Data**

This element specifies D register numbers, the number of D registers, parameter values, and so on in accordance with the function code.

#### **(5) Error Check**

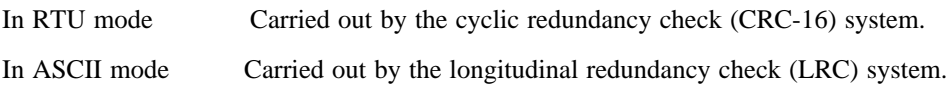

#### **(6) End of Message Mark**

This mark indicates the end of a message.

Note that only ASCII mode requires  $CR + LF$ 

#### ● **Message format for communication**

Example: When setting the target setpoint "50.0" to a UT100 Series, the host device sends message data (01F4) into a value of "500" converted into hexadecimals not including the decimal point (thus, this is true for sending both 5.00 or 500).

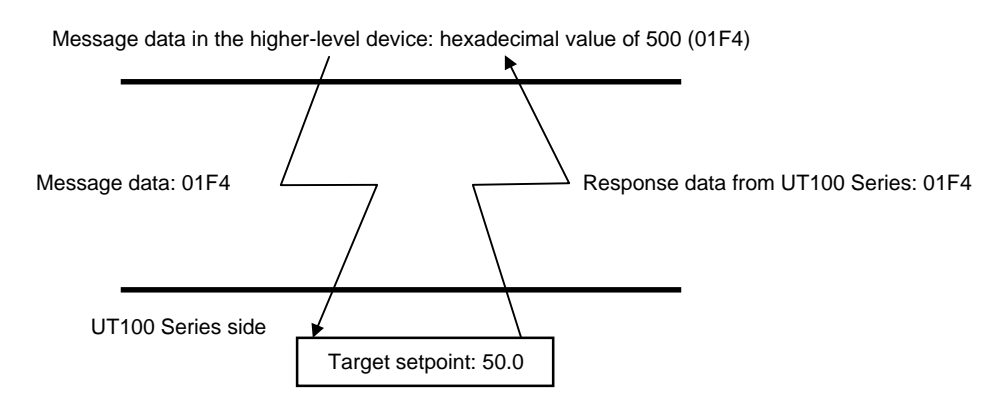

\* The position of the decimal point for "500" is determined by the DP (position of decimal point) parameter of the UT100 Series.

### **5.2 Communication with Host Device**

The specification of D registers for a message using commercially available SCADA or the like and specification of D registers for a message in customer-created communication programs are different from simple specification of D register numbers. Thus, care should be taken.

- (1) When using commercially available SCADA or the like, specify the D register numbers by changing them into reference numbers. D register numbers whose "D" leading character is replaced with "4," are treated as reference numbers. (When using a DDE server or others, specify these reference numbers.)
- (2) For communication programs created by the customer, specify registers using the hexadecimal numbers of values that are obtained by subtracting "40001" from the reference numbers. (Thus, hexadecimal numbers are those to be specified.)

Example: To specify target setpoint "D0120":

- (1) For a message using commercially available SCADA or the like, specify reference number "40120."
- (2) For a message in a customer-created communication program, specify the hexadecimal number, or 0077, of a value (0119) obtained by subtracting 40001 from the reference number.

#### **5.2.1 List of Function Codes**

Function codes are command words used by the host device to obtain the D register information of UT100 Series.

| Code Number | <b>Function</b>                        | Description                                                                                     |
|-------------|----------------------------------------|-------------------------------------------------------------------------------------------------|
| 03          | Reads data from multiple D registers.  | Capable of reading data from a maximum of 32 successive D<br>registers between D0001 and D0421. |
| 06          | Writes data into D register.           | Capable of writing data to one D register between D0101 and<br>D0421.                           |
| 08          | Performs loop back test.               | See subsection 5.2.3, "Function Codes.                                                          |
| 16          | Writes data into multiple D registers. | Capable of writing data into a maximum of 32 successive D<br>registers between D0101 and D0421. |

**Table 5-2 List of Function Codes**

• A write using the function code is not possible for read-only or disabled D registers.

• Broadcast can be specified for function codes 06 and 16 only.

#### **5.2.2 Specifying Broadcast**

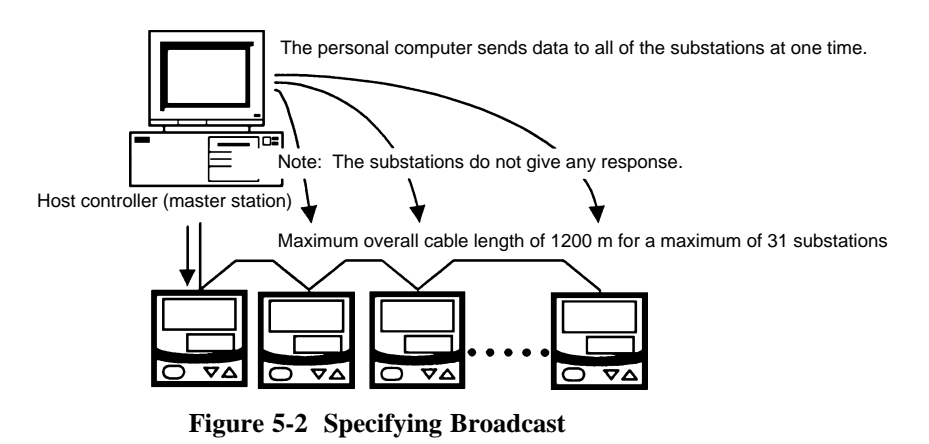

Broadcast is a feature in which all connected UT100 Series can receive the command concerned. Specifying the number in Table 5-3 at the location of the address number in a message enables the host device to write data into the D registers of all UT100 Series.

**Table 5-3 Broadcast Specification Number**

| Number to be Specified in ADR | Applicable Devices |
|-------------------------------|--------------------|
|                               | UT 100 Series      |

#### **5.2.3 Function Codes**

#### **03 Reads data from multiple D registers.**

#### ● **Function**

This function code reads the contents of successive D registers by the specified number of them starting at a specified D register number.

- The maximum number of D registers to be read at a time is 32.
- For the format of responses in the event of failure, see subsection 5.2.4.

#### ● **Message (for normal operation)**

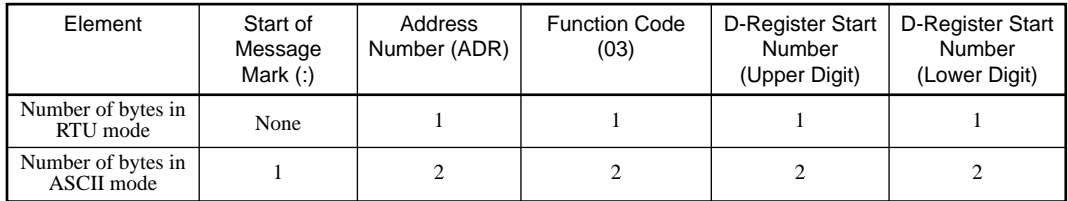

Message (continued)

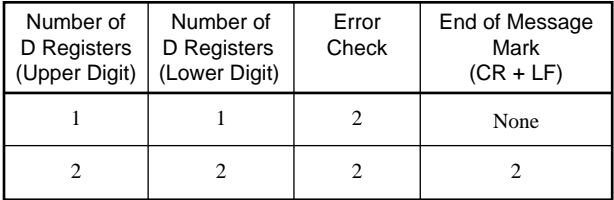

#### ● **Response (for normal operation)**

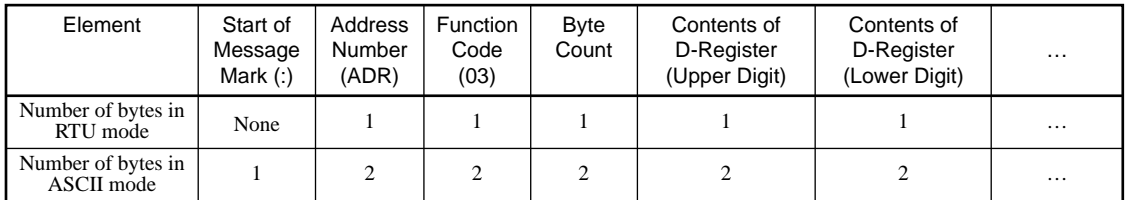

Response (continued)

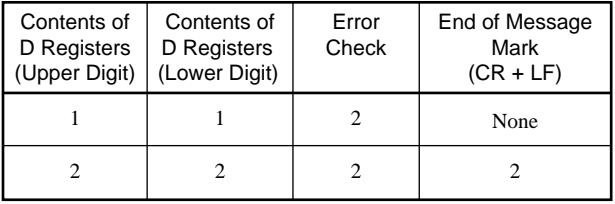

● **Example:** Reading the statuses of alarms 1 and 2 from the UT100 Series with address number 17. The following message reads four successive D registers starting at alarm 1 (D0101) and address number 17 in the ASCII mode.

#### **[Message] [ : ]11030064000286[CR][LF]**

- Start of message mark

"11": address number 17, "03": function code 03, "0064": D register address 0101, "0002": number of D registers 2, and "86": error check

\* Numbers in quotation marks are hexadecimal.

The following response is returned with respect to the above message.

#### **[Response] [ : ]110308005A000A84[CR][LF]**  $\uparrow$  $\mathcal{L}$

Setting of alarm1, alarm2

"04": byte count, "005A": alarm 1 setpoint 90, "000A": alarm 2 setpoint 10

#### **16 Writes data into D registers.**

#### ● **Function**

This function code writes data into successive D registers by the number of specified D registers from a specified D register number.

- The maximum number of D registers into which data is written at a time is 32.
- For the format of response in the event of failure, see subsection 5.2.4.
- Lets you specify broadcast (by setting "00" to the address number).

#### ● **Message (for normal operation)**

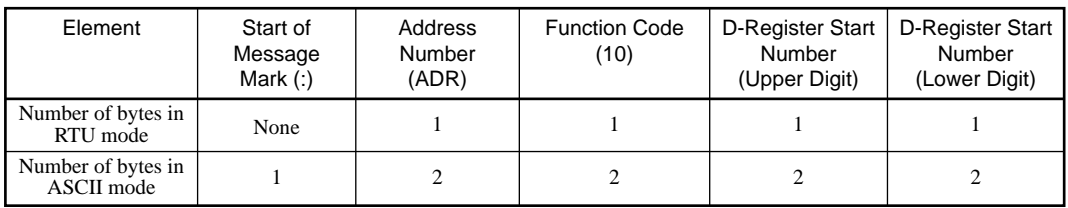

Massage (continued)

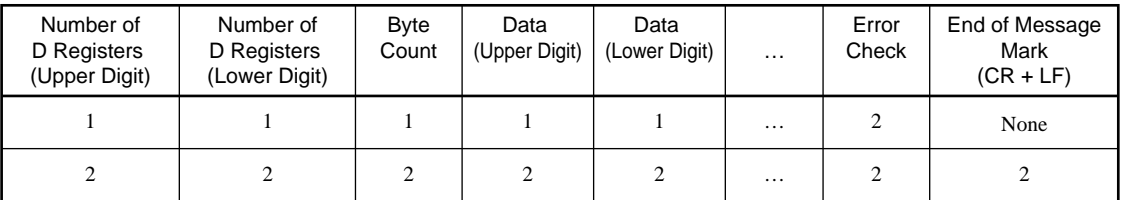

#### ● **Response (for normal operation)**

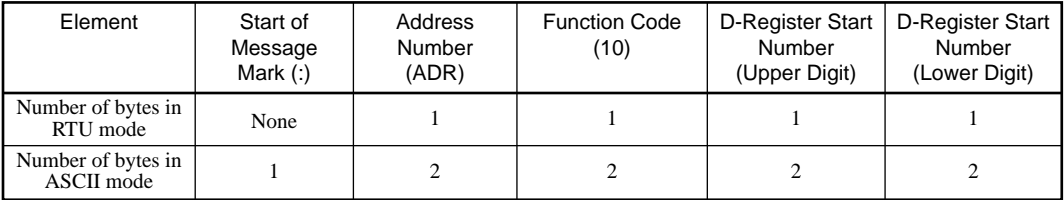

Response (continued)

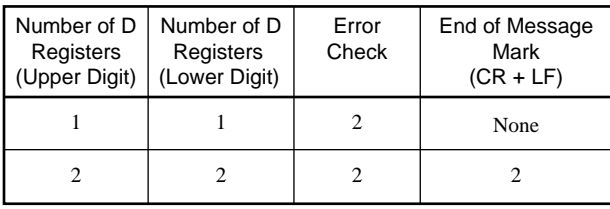

● **Example:** Setting a proportional band of 200, an integral time of 10, and a derivative time of 3 to UT100 Series with address number 02.

The following message writes values 200, 10, and 3 in this order in the ASCII mode, starting at the proportional band (D0105) of address number 02.

#### **[Message] [ : ]0210006800030600C8000A0003A8[CR][LF]**

**Start of message mark** 

"02": address number 02, "10": function code 16, "0068": starts register address 0105, "0003": number of D registers 3, "06": byte count, "00C8": proportional band's value 200, "000A": integral time 10, "0003": derivative time 3, and "A8": error check \* Numbers in quotation marks are hexadecimal.

The following response is returned with respect to the above message.

#### **[Response] [ : ]02100068000383[CR][LF]**

↑

**Number of D registers: 3** 

#### **06 Writes data into D register.**

#### ● **Function**

This function code writes data into a specified D register number.

- The maximum number of D registers into which data is written at a time is 1.
- For the format of response in the event of failure, see subsection 5.2.4.
- Lets you specify broadcast (by setting "00" to the address number).

#### ● **Message (for normal operation)**

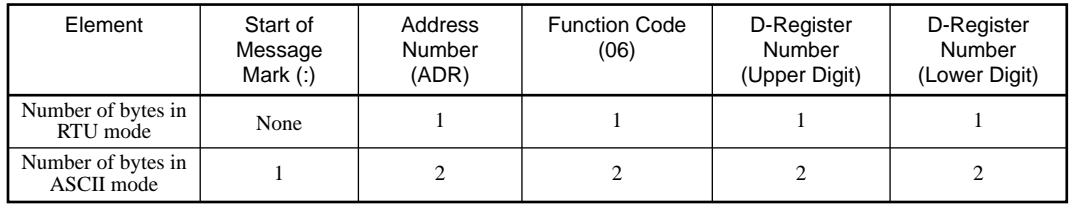

Message (continued)

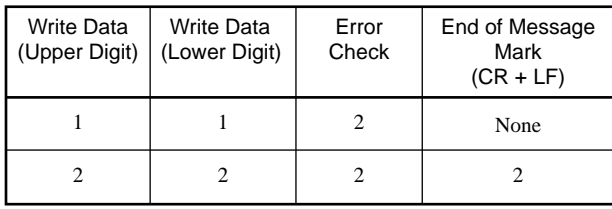

#### ● **Response (for normal operation)**

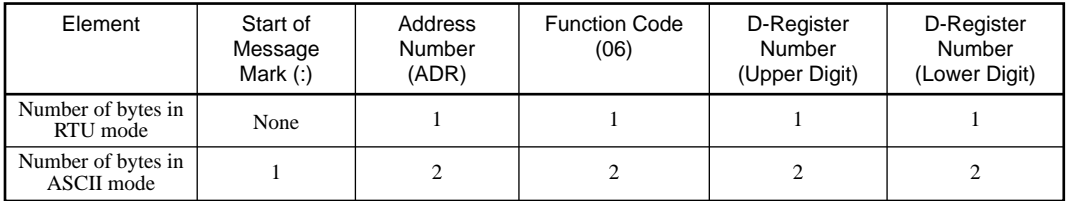

#### Response (continued)

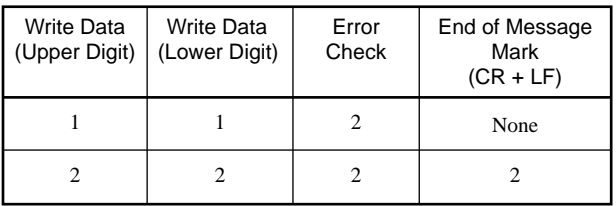

● **Example:** Setting 70.0 to the target setpoint of UT100 Series with address number 01.

The following message writes "700" to the target setpoint (D0120) at address number 01 in the ASCII mode.

#### **[Message] [ : ]0106007702BCC4[CR][LF]**

### $\uparrow$

**Start of message mark** 

"01": address number 01, "06": function code 06, "0077": D-register address 0120, "02BC": target setpoint 70.0, and "C4": error check

\* Numbers in quotation marks are hexadecimal.

The response of the same contents is returned with respect to the above message.

**[Response] [ : ]0106007702BCC4[CR][LF]**

Target setpoint: 70.0

#### **08 Performs a loop back test.**

#### ● **Function**

This function code is used to check connection for communication.

- For the format of response in the event of failure, see subsection 5.2.4.
- The specification of a D register number (marked with an asterisk below) for a loop back test is "00" (fixed).
- Any value can be selected for send data.

#### ● **Message (for normal operation)**

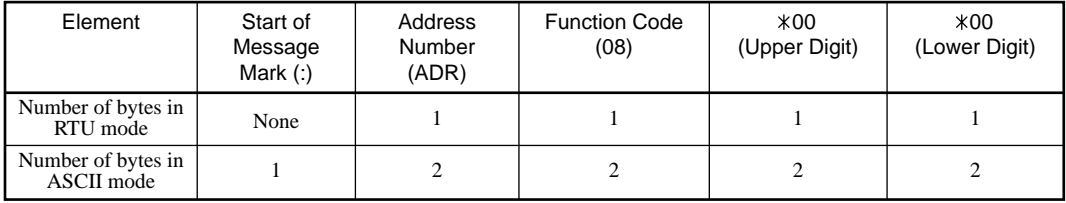

Message (continued)

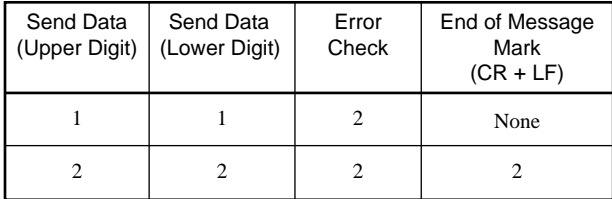

#### ● **Response (for normal operation)**

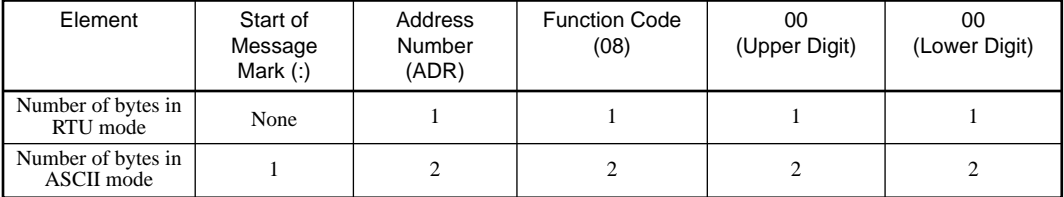

Response (continued)

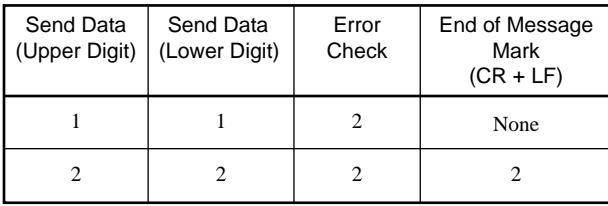

● **Example:** Sending data 1234h to UT100 Series with address number 05 to check connection for communication.

The following message sends "1234" (hexadecimal) to address number 05 in the ASCII mode.

#### **[Message] [ : ]050800001234AD[CR][LF]**

**Start of message mark** 

"05": address number 05, "08": function code 08, "0000": fixed, "1234": send data, and "AD": error check

\* Numbers in quotation marks are hexadecimal.

When connection for communication is normal, the following response is returned with respect to the above message.

#### **[Response] [ : ]050800001234AD[CR][LF]**

"1234": send data

#### **5.2.4 Response Error Codes**

#### ● **Message Format in the Event of Error**

If there is any inconsistency other then communication errors in a message, UT100 Series does nothing, but returns the following message.

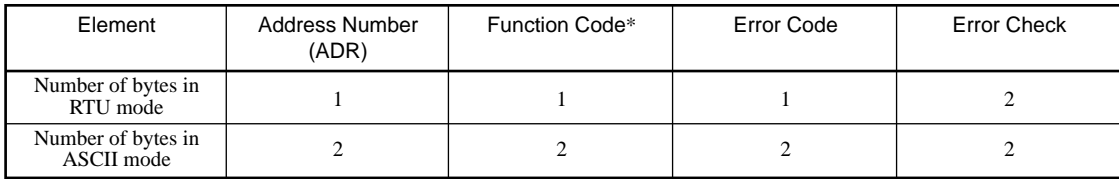

\* The function code contains a function code (hexadecimal number) + 80 (hexadecimal number).

#### ● **Error Codes in Response**

#### **Table 5-4 List of Error Codes**

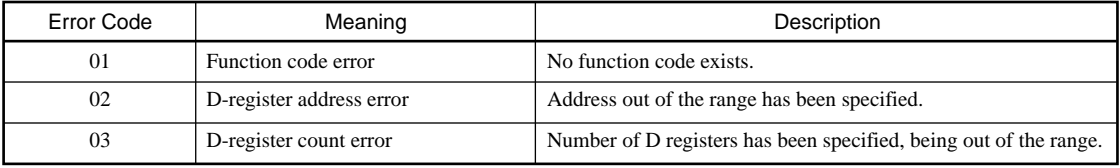

#### ● **Even when a message is sent, no response returns if:**

- Retransmission error (overrun, framing, parity, LRC, or CRC-16 error) was detected.
- Address in an instructed message is incorrect.
- Interval between data composing a message was 1 second or more.
- Broadcast is specified (address number: 00).
- \* As a measure against those, provide a timeout process in the communication functions of a higherlevel device or in communication programs.

# **6. Functions and Usage of D Registers (UT130, UT150/UT152/UT155)**

### **6.1 Overview of D Registers**

This section explains the functions and usage of D registers.

The D registers store the parameter data, flag data and process data that are handled by UT100 Series controller. By connecting UT100 Series controller to host device equipment capable of PC link communication, Ladder communication or MODBUS communication, you can readily use these internal data items by reading from or writing to the D registers.

Using the D registers, you can perform:

- Centralized control using host device
- Data exchange by reading/writing using host device

### **6.2 Interpretation of Lists of D Registers (D Register Map Tables)**

This section explains how to read the "D Register Map" tables in this chapter. In the example shown below, the number in the leftmost column denotes (1) D register number. The five-digit number in the column on the immediate right of the leftmost column represents (2) Reference number for MODBUS communication. The number in the column third from left is (3) Register number (hexadecimal) for the MODBUS communication program. Each register code name in the D Register Map tables represents register name of specific process data item, operating parameter, setup parameter or other data items such as flags. For details on the operating and setup parameters, see *UT100 Series Temperature Controller* user's manual (IM 05C01E02-01E / IM 05C01E12-01E).

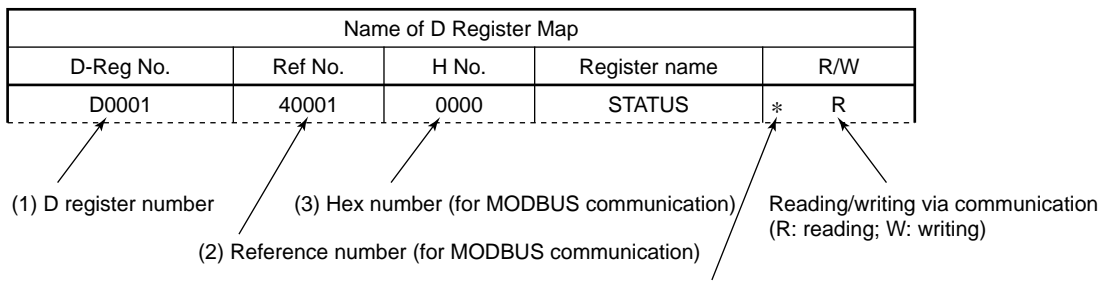

An asterisk (\*) indicates that the number of writing actions is limited to 100,000 times.

### **6.3 Classification of D Registers**

#### ■ **Classification of D Register Map Tables**

The table below outlines how the D registers are classified by their numbers in the D Register Map tables.

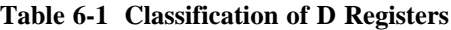

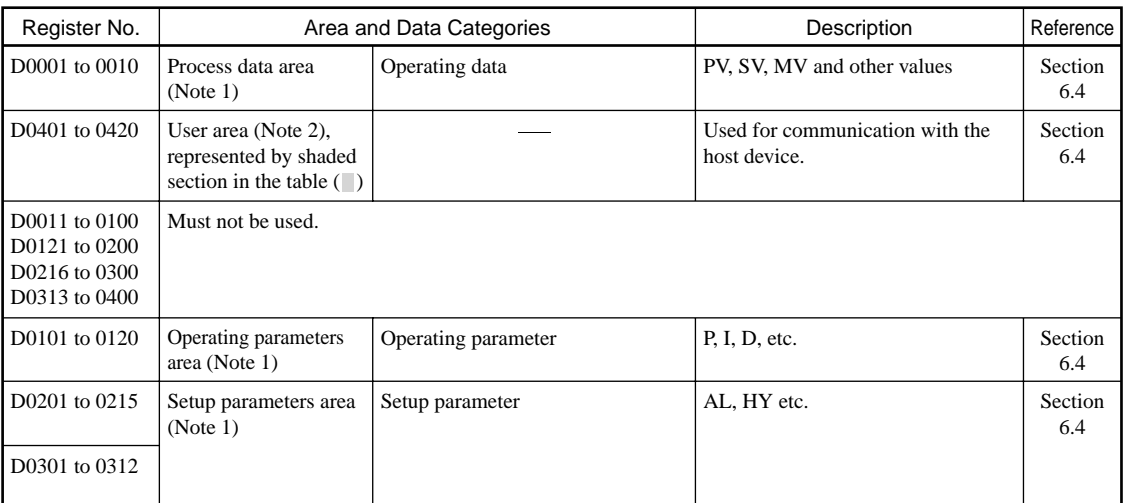

Note 1: Data for process values, operating parameters and setup parameters are stored as the types (EU, EUS, % and ABS without the decimal point) indicated in the "Operating Parameters" and the "Setup Parameters" of the *UT100 Series Temperature Controller* user's manual. The OFF and ON states are represented by 0 and 1, respectively. The D registers D0401 to 0420 are read-only.

Note 2: The user area (register numbers D0401 to 0420) is reserved for 16-bit register data used in other software programs. When working with host device, do not write to or read from this area as usually done.

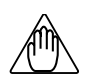

### **NOTE**

No data may be written to or read from data storage areas with blank fields in the tables that follow. If you attempt to do so, UT100 Series controller may fail to operate correctly.

## **6.4 Register Map Table**

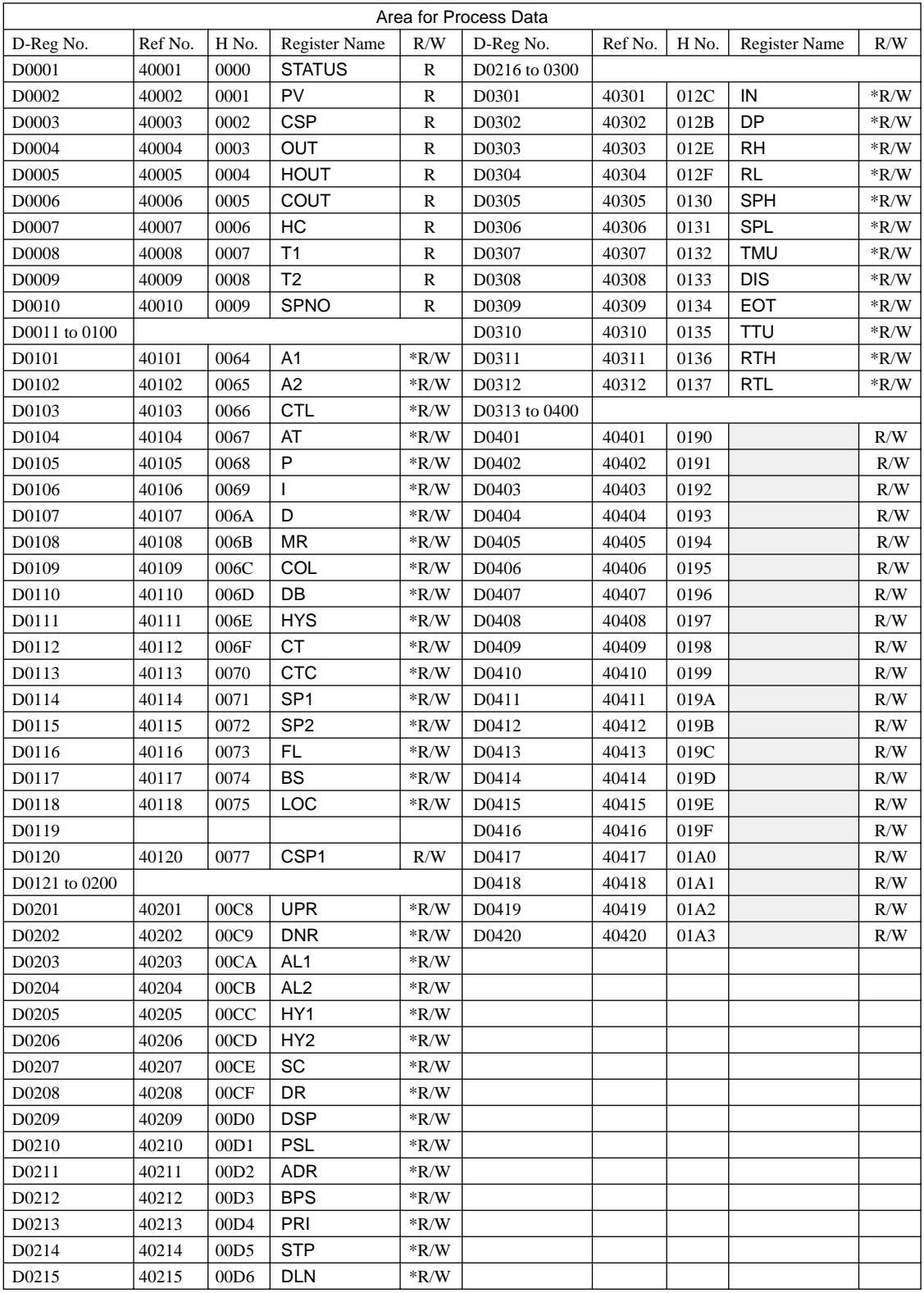

Shaded areas indicate a user area (D-register numbers D0401 to D0420). These registers are not available if the host device.

An asterisk ( $*$ ) indicates that the number of writing actions is limited to 100,000 times

#### **6.4.1 D Register Contents**

D registers are designed to indicate two or more events, such as errors and parameter data, using combinations of bits within them. If any of the events shown in the following tables occurs, the corresponding bit is set to 1. The bit remains set to 0 if the event has not occurred yet. Note that bits in blank fields are not in use.

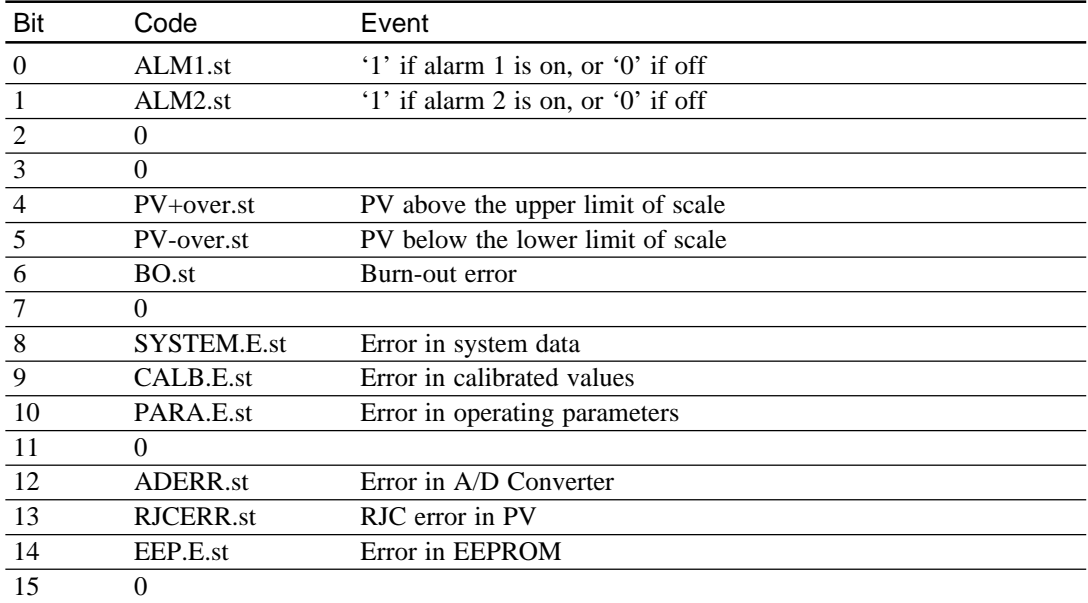

#### ● **D0001 Register-Bit Configuration of STATUS (Input Error)**

#### ● **D0002 Register - PV (Measured input value)**

#### ● **D0003 Register - CSP (Currently used target Setpoint)**

#### ● **D0004 Register - OUT (Control output)**

- For PID computations, this register, for example, takes the value "750" if the result of computation is 75%.
- For on-off computations, this register contains a reading of 0 (0.0%) for the OFF state or 1000 (100.0%) for the ON state.
- **D0005 Register HOUT (Heating-side control output)**
- **D0006 Register COUT (Cooling-side control output)**
- **D0007 Register HC (Heater current measured value)**

#### ● **D0008 and D0009 Registers - T1 and T2 (Remaining Time Display)**

These registers give the readings of the amount of time, in units of seconds, remaining until the setpoints in the A1 and A2 registers are reached.

Example: The reading for one hour, 38 minutes and 57 seconds is given as 5,937 seconds. (These registers are only effective if "23" or "24" is selected for the AL1 and AL2 registers.)

● **D0010 Register - SPNO (Target setpoint number selection)**

#### ● **D0101 and D0102 Registers - A1 and A2 (Alarm or Timer Setpoints)**

If either "23" or "24" is set in the AL1 and AL2 registers, the value is used as the setpoint for the timer in units of seconds. If a value other than "23" and "24" is set, it is used as the alarm setpoint.

#### ● **D0108 Register - MR (Manual Reset)**

When using the UT130's heating/cooling type, UT100 controller doesn't show the decimal point for display. But the decimal point is effective via communication.

For example takes the value "0250" if the result is 25%.
### ● **D0120 Register - CSP1 (Target Setpoint for Writing via Communication Only)**

This target setpoint is for writing via communication only and is effective only if the SP1 register is selected. Use this D register when you want to have access to target setpoints by means of communication. The same value written in this D register is also written in D0114:SP1. This register isn't backup for power failure.

# **7. Functions and Usage of I Relays (UT130, UT150/UT152/UT155)**

This chapter explains the functions and usage of the I relays.

The I relays contain information on errors in UT100 Series controller, as well as the controller's alarm statuses. By connecting the UT100 Series controller to host device (via PC communication link), you can read these internal data items from the I relays to use for your own particular purpose. (Note that most of the I relays have the same functions as the D registers.)

# **7.1 Status I Relays**

The following table summarizes how the on-off status I relays are classified.

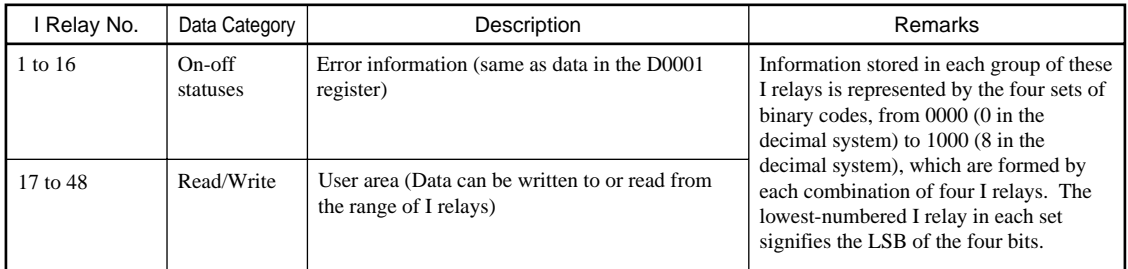

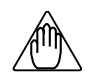

### **NOTE**

The I relays numbered 1 to 16 store on-off status information. In normal operation, this area can be accessed to read the on-off status.

When specifying an I relay number via communication, begin the number with an upper-case letter I. For example, type I0014 to specify the RJCERR.st relay (I relay numbered 14).

No data may be written to or read from data storage areas with blank fields in the tables that follow. If you attempt to do so, UT100 Series controller may fail to operate correctly.

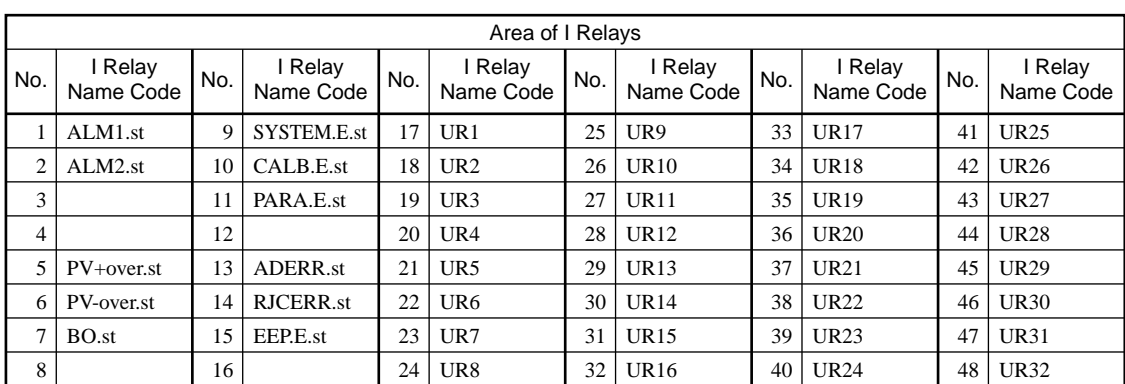

# **8. Functions and Usage of D Registers (UP150)**

## **8.1 Overview of D Registers**

This section explains the functions and usage of D registers.

The D registers store the parameter data, flag data and process data that are handled by UT100 Series controller. By connecting UP150 controller to host device equipment capable of PC link communication, Ladder communication or MODBUS communication, you can readily use these internal data items by reading from or writing to the D registers.

Using the D registers, you can perform:

- Centralized control using host device
- Data exchange by reading/writing using host device

## **8.2 Interpretation of Lists of D Registers (D Register Map Tables)**

This section explains how to read the "D Register Map" tables in this chapter. In the example shown below, the number in the leftmost column denotes (1) D register number. The five-digit number in the column on the immediate right of the leftmost column represents (2) Reference number for MODBUS communication. The number in the column third from left is (3) Register number (hexadecimal) for the MODBUS communication program. Each register code name in the D Register Map tables represents register name of specific process data item, operating parameter, setup parameter or other data items such as flags. For details on the operating and setup parameters, see *Model UP150 Program Temperature Controller* user's manual (IM 05C01F12-01E).

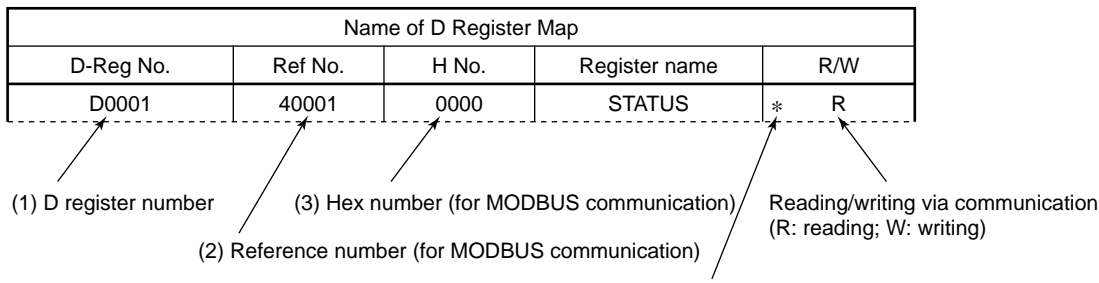

An asterisk (\*) indicates that the number of writing actions is limited to 100,000 times.

# **8.3 Classification of D Registers**

### ■ **Classification of D Register Map Tables**

The table below outlines how the D registers are classified by their numbers in the D Register Map tables.

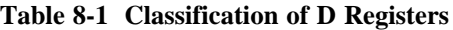

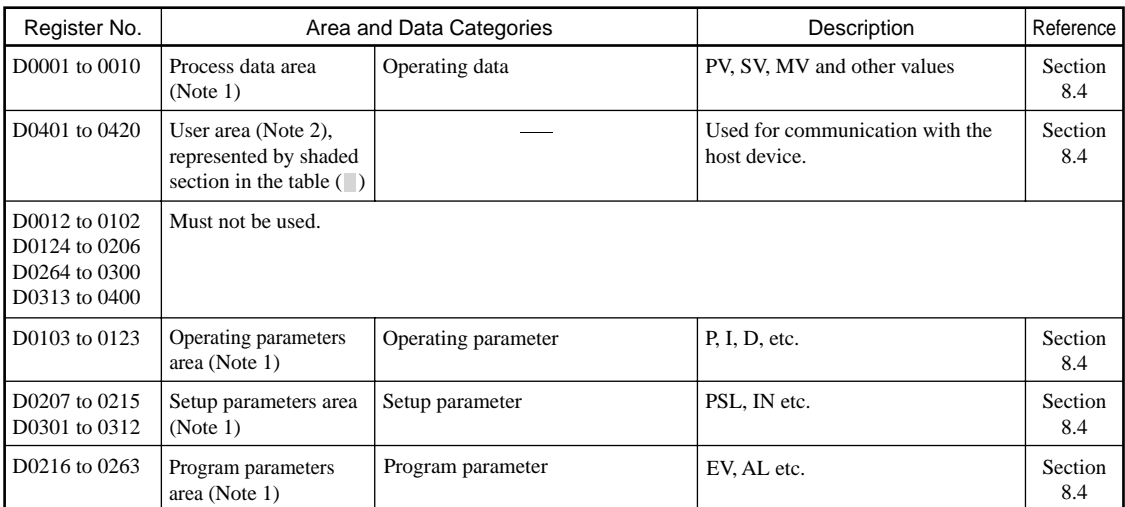

Note 1: Data for process values, operating parameters, setup parameters and program parameters are stored as the types (EU, EUS, % and ABS without the decimal point) indicated in the "Operating Parameters" and the "Setup Parameters" of the *Model UP150 Program Temperature Controller* user's manual. The OFF and ON states are represented by 0 and 1, respectively. The D registers D0401 to 0420 are read-only.

Note 2: The user area (register numbers D0401 to 0420) is reserved for 16-bit register data used in other software programs. When working with host device, do not write to or read from this area as usually done.

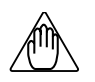

# **NOTE**

No data may be written to or read from data storage areas with blank fields in the tables that follow. If you attempt to do so, UT100 Series controller may fail to operate correctly.

# **8.4 Register Map Table**

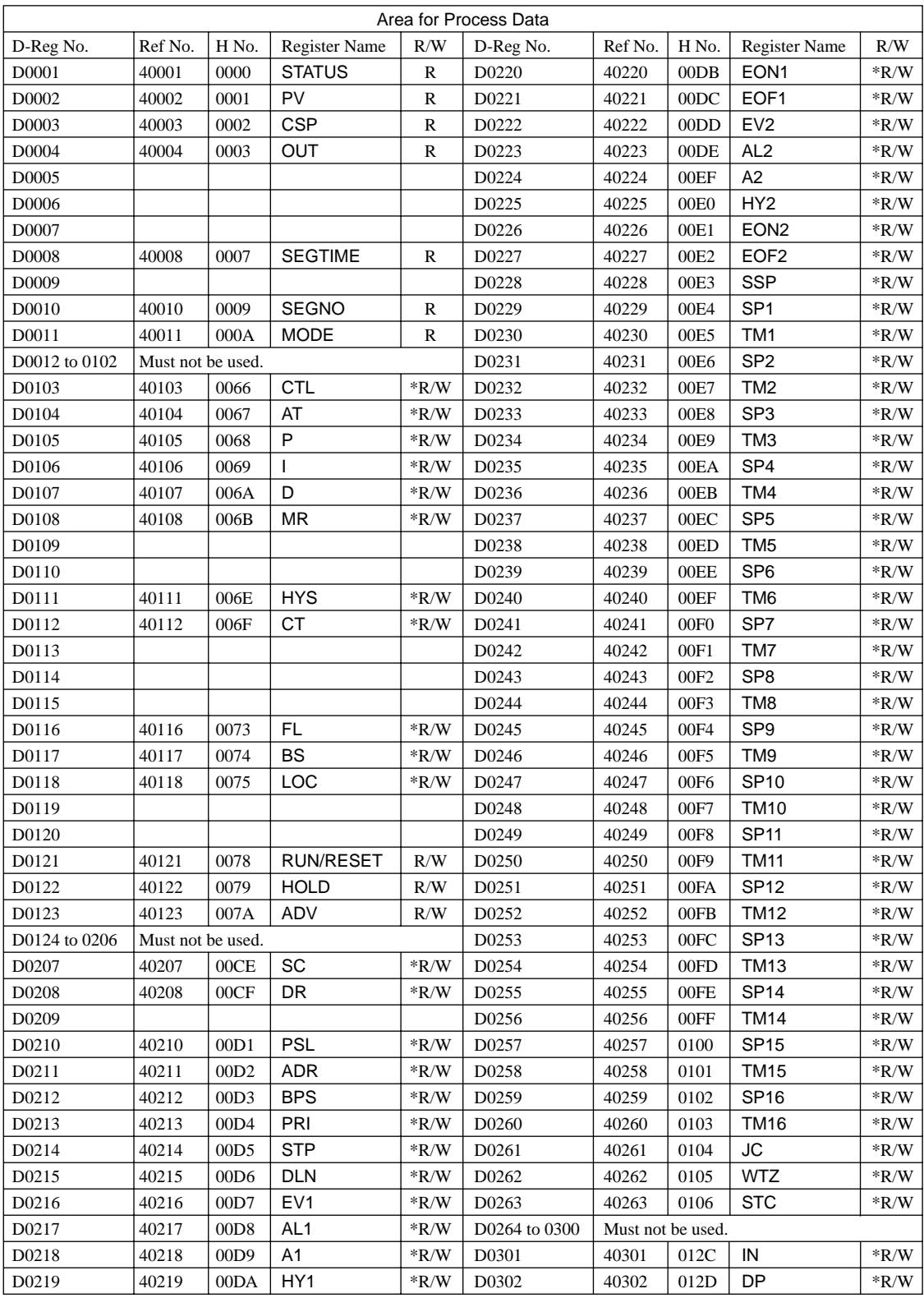

Shaded areas indicate a user area (D-register numbers D0401 to D0420). These registers are not available if the host device.

An asterisk ( $*$ ) indicates that the number of writing actions is limited to 100,000 times

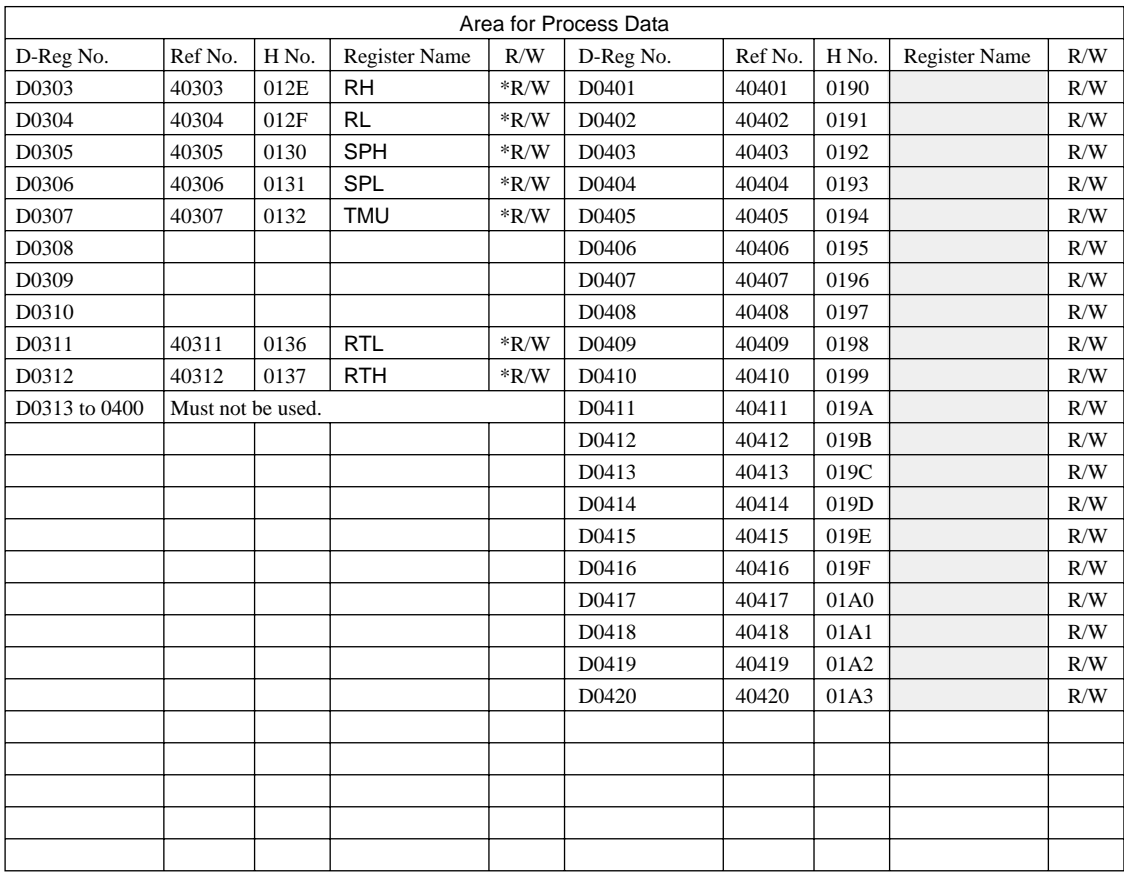

Shaded areas indicate a user area (D-register numbers D0401 to D0420). These registers are not available if the host device.

An asterisk ( $*$ ) indicates that the number of writing actions is limited to 100,000 times

### **8.4.1 D Register Contents**

D registers are designed to indicate two or more events, such as errors and parameter data, using combinations of bits within them. If any of the events shown in the following tables occurs, the corresponding bit is set to 1. The bit remains set to 0 if the event has not occurred yet. Note that bits in blank fields are not in use.

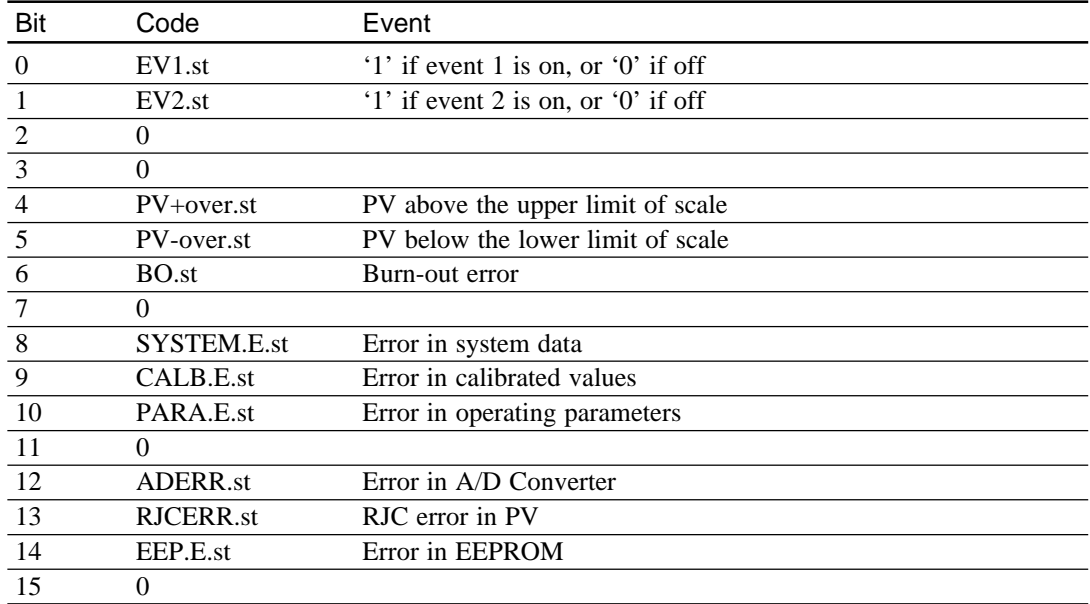

● **D0001 Register-Bit Configuration of STATUS (Input Error)**

● **D0002 Register - PV (Measured input value)**

### ● **D0003 Register - CSP (Currently used target Setpoint)**

### ● **D0004 Register - OUT (Control output)**

- For PID computations, this register, for example, takes the value "750" if the result of computation is 75%.
- For on-off computations, this register contains a reading of 0 (0.0%) for the OFF state or 1000 (100.0%) for the ON state.
- **D0010 Register SEGNO (Program segment number selection)**
- **D0011 Register-bit Configuration of MODE (Operating mode)**

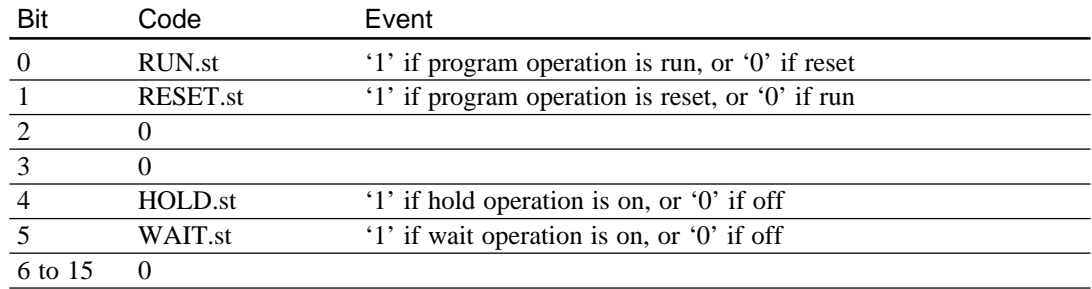

- **D0230 to 0260 Register TM1 to TM16 (Segment time)**
- **D0261 Register JC (Junction code)**
- **D0262 Register WTZ (Wait zone)**
- **D0263 Register STC (Start code)**

# **9. Functions and Usage of I Relays (UP150)**

This chapter explains the functions and usage of the I relays.

The I relays contain information on errors in UP150 controller, as well as the controller's alarm statuses. By connecting the UP150 controller to host device (via PC communication link), you can read these internal data items from the I relays to use for your own particular purpose. (Note that most of the I relays have the same functions as the D registers.)

## **9.1 Status I Relays**

The following table summarizes how the on-off status I relays are classified.

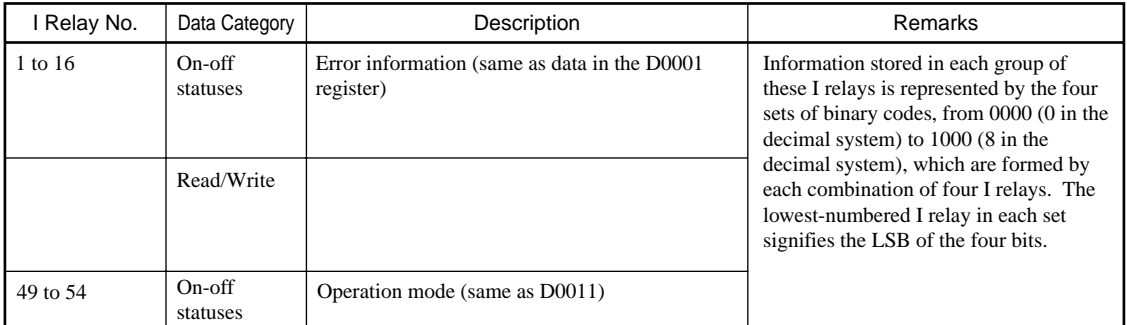

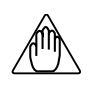

# **NOTE**

The on-off status I relays numbered 1 to 16 store on-off status information. In normal operation, this area can be accessed to read the on-off status.

When specifying an I relay number via communication, begin the number with an upper-case letter I. For example, type I0014 to specify the RJCERR.st relay (I relay numbered 14).

No data may be written to or read from data storage areas with blank fields in the tables that follow. If you attempt to do so, UT100 Series controller may fail to operate correctly.

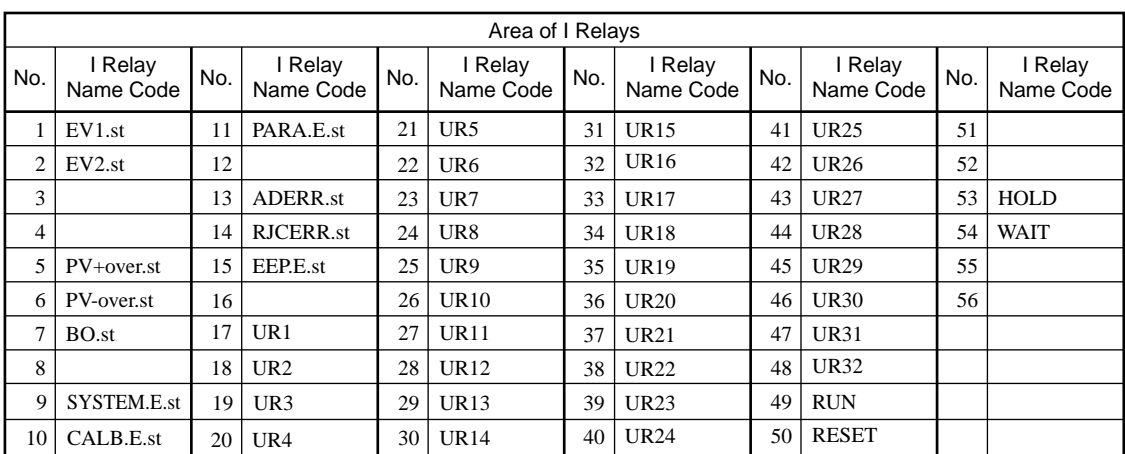

# **Appendix Table of ASCII Codes (Alphanumeric Codes)**

In order to implement PC link communication, create a transmission/receiving program by referring to the following table of ASCII codes.

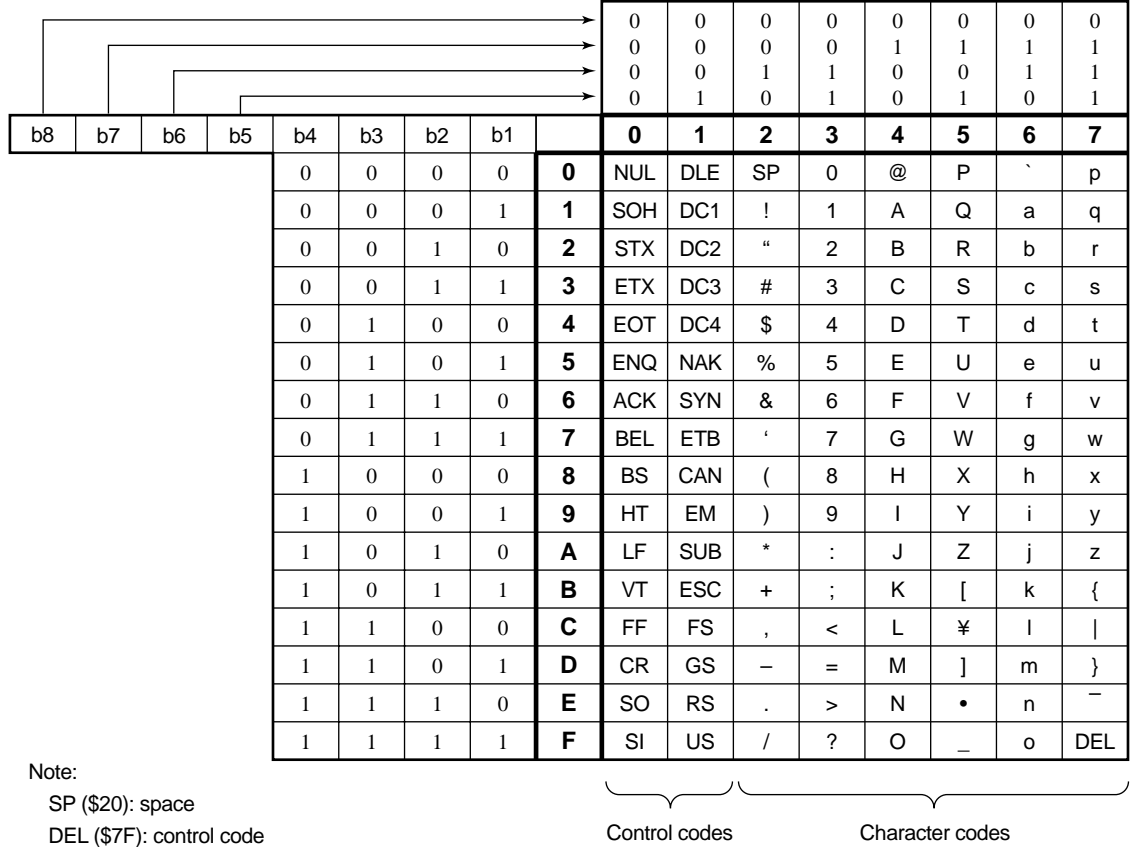

# **Revision Record**

- Manual No. : IM 05C01E12-10E
- Title : UT100 Series Communication Functions

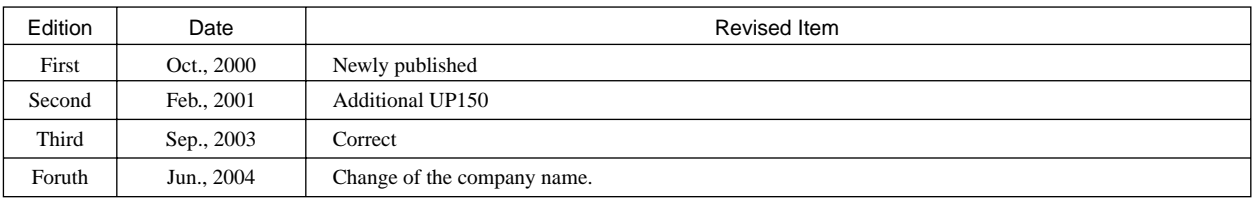

Written by Yokogawa Electric Corporation

Published by Yokogawa Electric Corporation 2-9-32 Nakacho, Musashino-shi, Tokyo 180-8750, JAPAN

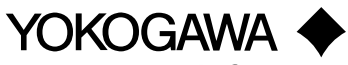

Yokogawa Electric Corporation

#### **YOKOGAWA ELECTRIC CORPORATION**

**Network Solutions Business Division** 2-9-32, Nakacho, Musashino-shi, Tokyo, 180-8750 JAPAN Phone: +81-422-52-7179 Facsimile: +81-422-52-6793 **Sales Branch Offices** Tokyo, Nagoya, Osaka, Hiroshima, Fukuoka

#### **YOKOGAWA CORPORATION OF AMERICA**

**Headquaters**

2 Dart Road, Newnan, GA. 30265-1094 U.S.A. Phone: +1-770-253-7000 Facsimile: +1-770-251-0928 **Sales Branch Offices** / Texas, Chicago, Detroit, San Jose

#### **YOKOGAWA EUROPE B. V. Headquaters**

Databankweg 20, 3821 AL Amersfoort THE NETHERLANDS Phone: +31-334-64-1611 Facsimile: +31-334-64-1610 **Sales Branch Offices** / Houten (The Netherlands), Wien (Austria), Zaventem (Belgium), Ratingen (Germany), Madrid (Spain), Bratislava (Slovakia), Runcorn (United Kingdom), Milano (Italy), Velizy villacoublay(France), Johannesburg(Republic of South Africa)

#### **YOKOGAWA AMERICA DO SUL S.A.**

**Headquarters & Plant** Praca Acapulco, 31-Santo Amaro, Sao Paulo/SP, BRAZIL CEP-04675-190 Phone: +55-11-5681-2400 Facsimile: +55-11-5681-4434

#### **YOKOGAWA ENGINEERING ASIA PTE. LTD.**

**Head office** 5 Bedok South Road, Singapore 469270 SINGAPORE Phone: +65-6241-9933 Facsimile: +65-6241-2606

#### **YOKOGAWA ELECTRIC KOREA CO., LTD.**

**Seoul Sales office** 395-70, Shindaebang-dong, Dongjak-gu, Seoul,156-010, KOREA Phone: +82-2-3284-3000 Facsimile: +82-2-3284-3019

#### **YOKOGAWA TAIWAN CORPORATION**

**Head office** 17F, No.39, Sec. 1, Chung Hwa Road Taipei, 100 TAIWAN Phone: +886-2-2314-9166 Facsimile: +886-2-2314-9918

#### **YOKOGAWA AUSTRALIA PTY. LTD.**

**Head office** Centrecourt D1, 25-27 Paul Street North, North Ryde, N. S. W. 2113, AUSTRALIA Phone: +61-2-9805-0699 Facsimile: +61-2-9888-1844

#### **YOKOGAWA INDIA LTD.**

**Head office**

40/4 Lavelle Road, Bangalore, 560 001, INDIA Phone: +91-80-227-1513 Facsimile: +91-80-227-4270

#### **LTD. YOKOGAWA ELECTRIC**

Grokholskiy per. 13, Build. 2, 4th Floor, 129010, Moscow, RUSSIA FEDERATION Phone: +7-095-737-7868 Facsimile: +7-095-737-7869